### <span id="page-0-0"></span>**คู่มือผู้ใช้จอแสดงผลแบบแบน Dell™ P1911**

řiňůĂdłsðĹ<sup>-</sup>lčŠĹĐŽő¼

[łŀă₣ń¾₣ĿŰÐðĹŚę¾Ðćą](file:///C:/data/Monitors/P1911/th/ug/setup.htm)

[łŀăŢýŰÐŀŞðĹŚę¾Ðćą](file:///C:/data/Monitors/P1911/th/ug/operate.htm)

[łŀ㌳ŰţŠĆĿ−ĚŀřşŐŰĹÐ₣ŰŞ](file:///C:/data/Monitors/P1911/th/ug/solve.htm)

[¯ŀŽćŞďł](file:///C:/data/Monitors/P1911/th/ug/appendx.htm)

### **หมายเหตุ ข้อสังเกต และข้อควรระวัง**

**Ĺ⁄ หมายเหตุ**: ĚlĂŤŕĞŶŊÁŬĹŔąġŻĿ-ğŇůûďĂJĚŰŐ¼ŢýŰŊŚĹŞĦĹă@¼Ű¥ŇĂŕŶ£ĎŤŰŞ

△ ข้อสังเกต: ŠŰęŁ*Đì*FäkőĞřÐĹĿŞFä*ĂğŇû*Ĺŀðřł?¼ŠřŰŞLşĺà¥ź¼ŚďźČĹŀǎġĆĿŔąŚąĶĹĞŕĐďħŇŀäĔąŇřąŇůĂĐĆĿ−Ěŀ

**ข้อควรระวัง: ข้อควรระวัง ระบุถึงโอกาสที อาจเกิดความเสียหายต่อทรัพย์สิน การบาดเจ็บต่อร่างกาย หรือการเสียชีวิต**

**ข้อมูลในเอกสารนี อาจเปลี ยนแปลงได้โดยไม่ต้องแจ้งให้ทราบล่วงหน้า © 2010 Dell Inc. สงวนลิขสิทธิ** 

ĚŰŀġŻŀÞŻŰŀęůďŞĚŞňŮĐęŮďŞŢ¾ĚäŐĹġĿŰDĚ÷¾ŠĹÐřĹłęŀäŞŇŰś%Ăţŀůţ%Űäl∉ĹŞő−ŀFřĆŮŞąŀĂąŁĘ¼źĹĿŀĘäðłŀ Dell Inc. ś%Ăř¼Ů∦Čŧ¥4

ZZODEEMGORINGAUT Del Salsan Del Salsasiu Dell ZOLZZODEEMGORIALE Dell Inc. *Microsoft, Windows* iODSZZODDEMMEZUEEMMEZUEEMMEZUENGAUSMOSED Microsoft Corporation TS<del>C</del>ZIP<br>Li-änli-Sal/超近空間の区域: Intel iODSZZODDEMMEZUMS/GNOMENT

อาจมีการใช้เครื องหมายการค้า และชื อทางการค้าอื นในเอกสารฉบับนี เพื ออ้างถึงรายการและผลิตภัณฑ์ที เป็นของบริษัทเหล่านั น *Dell Inc.* ขอประกาศว่าเราไม่มีความสนใจในเครื องหมายการค้าหรือชื อทางการค้าอื นนอกเหนือจากของบริษัทเอง

ăőůŞ P1911b, P1911t.

#### <span id="page-1-0"></span>łąLstĆĂLĐĚŞŰelĕsL−

# **เกี ยวกับจอภาพของคุณ**

**คู่มือการใช้งานมอนิเตอร์จอแบน Dell™ P1911**

- **O** ĹőĆă¼źŢŞkaůĹĐ
- **·** Žő¼ęşLFŕŠĹĐćąńFTL¼<sup>3</sup>Ź
- ýńŰŞęů戴ą(ĆőůŽďşŽőFŮĐĆ
- $\bullet$  ŠŰĹ·ŔąðŻŀřďŀŠĹĐðĹ¯Ič
- e Ždl-el-lăĞ<sup>3</sup>/4ÚlSčaLłŚĹŞ<sup>3</sup>/4źřčaĂź
- <u>ĹńŞřFĹăźřđÞşĿęĹŞőłă·ęl·łą (USB)</u>
- · ŽŔůŐĹłĕ¥ŔŚąăLĘ

### <span id="page-1-1"></span>**อุปกรณ์ในกล่อง**

ðŬkŠĹĐŽő¼ðټęůÐŀčãŰĹĹŐÓã¼źFŀăĂłł¥¥ŰŀŞąũŀоŔŢĚŰŚŞûŢðdûţ?«ŰälşĹőĞ¥XŽžşğőWrŰŞŚął <u>Ff¥ÆŰ Dell</u> ĞŰŀŇĹőÓã¼åçůŽăş

*k***y BRIHBIRNA: LŐĆHA/ázqEÓĂŮIĐÚðřĆŮŞĹŐĆHVářeň· ŚąĺUðţ**vŮJĚŰŀčÄŰĹðĹĪŀČŽŐ¼ę·şĿFńĚǎŐĹęŐŮĹŠŰĹ·ŔąsŀĐĹĂŮŀĐĹŀðţvŮNŀŢĚŰŢŞşŀĐĆăľřğD

**ได้ หมายเหตุ** : **t**uth MTÉLÖBE ผู้ผู้ก็ยังคู่ห้าว๊ซู*่*ญห้าคับ๊บอ๊ไปและ NEV OptiPlex™ USFF 780/ OptiPlex™ SFF 980 AIO

**₩¥₩₩₹: ŢŞłĕFŔĸĦĿŰĐĂĦĿŨ**ĐAIO śĆ*âĸŖĸ*ŔŔŎĹĞĦĿĨĐAIO ğŇŮŢĔŰŀęĎĔŔġŠĿŰŞŢŞŢŞĦŦŔĸŦĿŰĐ l ðĹ¯ŀč (łăĹşęŇ¾ŻŀĚăŐĹęŇřÐńŞ) l Šŀ₣ĿŰÐ l ęŀĂţđ l ęŀĂ VGA (₣ůĹłĿşðĹ¯ŀč)

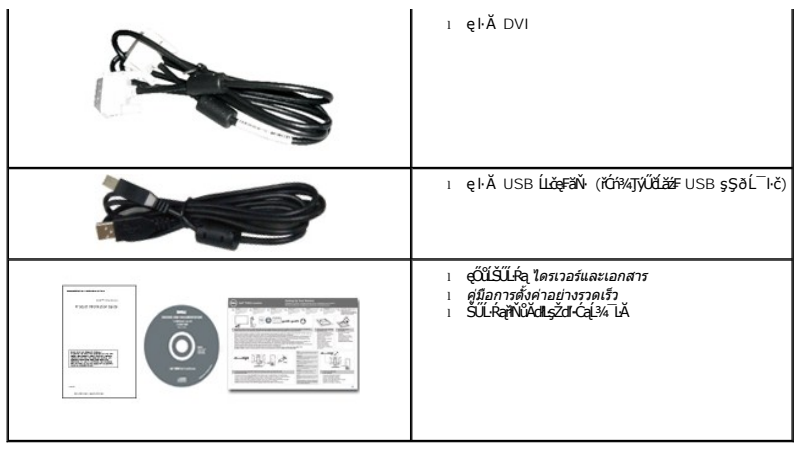

### <span id="page-2-0"></span>**คุณสมบัติของผลิตภัณฑ์**

ðĹŚę¼ĐćąýŞń¼ðĹŚşŞ Dell P1911H ระดับมืออาชีพ·ŇłłäŚę¾Đ湌ṣşŽăńęFĿąřĚąď (LCD) ýŞń¼ğălŞ*h*ńęřĖ*lǎźd*řąźa/ĎŢŏjŠvŐśvárvárváný váróźánú váróźánú várováné várováné várožná várování skovováné várováné várováné várováné várováné vá

- čŐŰŞğŇĴł¼Ŕ¯lďĖŞŰłďĹ 48.26 Þ ·. (19 \$m1) (dĽ¾JŞŚŞd∜ŚĂDő-)
- ■Žďŀ·ąľřĹŇĂ¾ 1440 x 900 ăĹÐăĿşłŀăŚę¾Ðćąř₣Ů·ðĹ¯ŀč ś¾ĂŢýŰŽďŀ·ąľřĹŇĂ¾ą¾ąÐ
- őĹĐŚġdŰŀŊŮďĂŢĬŰŀAŔŢĬĞŀŰŦĿŰĐŚŦŮŦŹĠĔĿŖĿĎĔŎŰĂŐŞĔĠŐĹŠŀÆŽŐŰĿŞŇŮŎŔŀŰĿŖĔŶĨŎŖŔŰ
- Žďŀ·ęŀ·ŀăĞŢŞłŀăĆăĿşřĹŇĂÐ, čąńłĚ·őŞ, ĂŐ¾ŚŞď₣ĿŰÐ ŚąľĚ·őŞ
- ŠłłĹĎŚġĞĹŸŖĸĹĠġŔġĠĦŶĸŦĹŨĎŚŢŸĸ 100 · ·. Fŀ··ŀFǎºŀŞŠĹĐ Video Electronics Standards Association (VESA) řčŐLŽďŁŎąĹĹĎŦĿďŢŸŔŦŕŸĸĦĹĎ
- Žďŀ·ęŀ·ŀăоŰŀŞčąĿłŚąľřčąĂźĞŰŀăľşşŠĹÐğůŀŞăĹÐăĿş
- łŀăĆăĿşŚ₣ůÐŚşşŚę¾ÐćąşŞĚŞŰŀðĹ (OSD) řčŐůĹŽďŀ·ęľ¾ďłŢŞłŀă₣ĿŰÐŽůŀŚąľĆăĿşŚ₣ůÐðĹ¯ŀčŢĚŰřĚ·ŀľę·
- ÞĹđFźŚď㟌ąl作ĹłęŀăŠŰĹ·ŔąĆăllĹş¾ŰďĂŚđŰ·ŠŰĹ·Ŕą (INF), ŚdŰðŁşŽŔůęŇěŔĆĨč (ICM), ŚąlFĹlęŀăŠŰĹ·ŔąćąńFĪĿ¼ªź
- Žő¼ę·şLEn<sup>3</sup>¼ŰlŞłŀăĆălĚĂL½·čąLDĐlŞřĆŮŞtĆEl-ŠŰLŻI<del>Č</del>޾ŠĹĐ Energy Star
- ýŰ*Đą*ŰŕŽãŐŰ*Đ*LŞŤąîŞ
- ·ŇăľssăŕĚiĕFLďřŽäŐŰĿĐ
- řŠŰŀłĿŞłĿş EPEAT™ GOLD
- ą¾ĺŀśąřðŞ
- FLddĽ¼čąŁĐJŞŚę¼ĐãH¼sçãŁĐJŞğŇůĹŞŕřFĹ㟯łąŁĐŢýŰŢŞŚşşŠĹĐřďąčǎŕĐ
- ·ŀčăŰĹ·łĿşÞĹđ₣źŚďăź PowerNap(·ŀčăŰĹ·łĿş CD ğŇůŚŞş·ŀčăŰĹ·łĿş·ĹŞńř₣Ĺăź)
- DCR 50,000:1

### <span id="page-2-1"></span>**ชิ นส่วนและปุ่มควบคุมต่างๆ**

**หมายเหตุ:** ŢýŰăőůŞłăĹşęŇ¾ŻŀŢŞłŀăŚę¾Ð¯ŀč₣ĿďĹĂůŀÐ

### **มุมมองด้านหน้า**

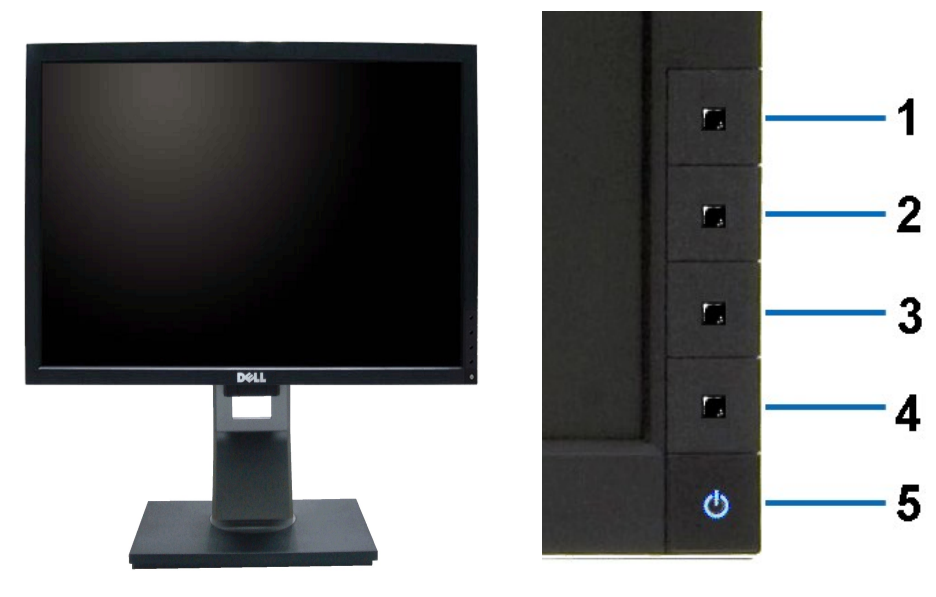

**มุมมองด้านหน้า ปุ่มควบคุมบนแผงด้านหน้า**

| คำอธิบาย                                              |
|-------------------------------------------------------|
| Energy Modes (ZIMELE, SFLeleOCasZIP/40)               |
| Ždl-edůl Đ/Ždl-řŠŰ (ŽDiătů FŰS, ŚFŮel-lăČĆăLsŽŮ t?4Ű) |
| ř9Ŕ                                                   |
| íí∤                                                   |
| Ćőů·řďřdĹăź (čăŰĹ·tđŚe¾ĐeĞI·SIřčI·řdĹăź)              |
|                                                       |

### **มุมมองด้านหลัง**

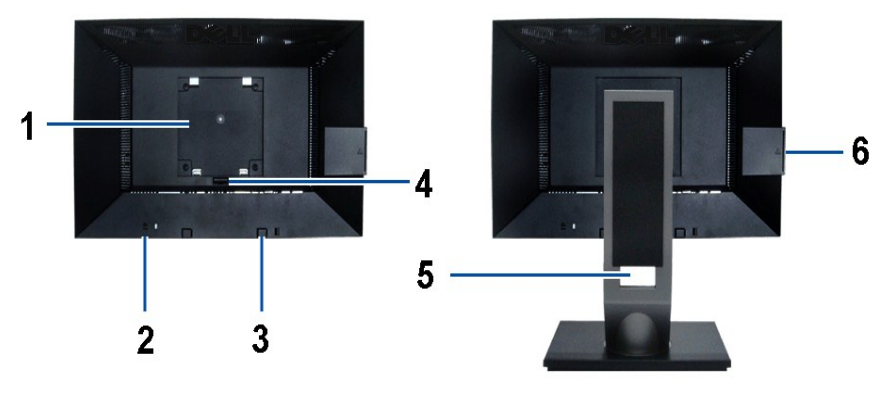

**มุมมองด้านหลัง มุมมองด้านหลังพร้อมขาตั งจอภาพ**

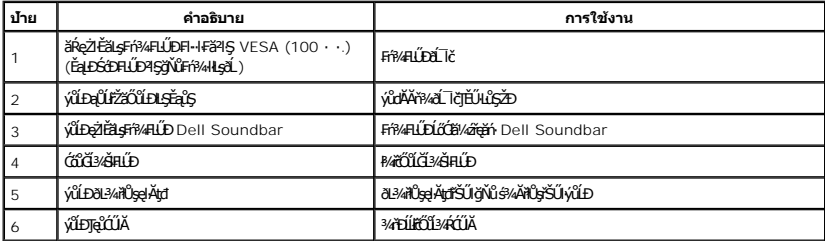

<span id="page-4-0"></span>**หมายเหตุ:** ŚćůŞĆŰŀĂăľşőłŻŀąĿÐţđ₣ŀ·ł×Ě·ŀĂ ŚąľŚćůŞĆŰŀĂăľşőĚ·ŀĂřąŠřŽăŐůĹÐřĆŮŞăĚĿęŚğůÐ ęŀ·ŀăĞřĚŮŞţ¾Ű ř·ŐůĹ¾ňÐŚćÐĆń¾ĹĹłðŀłýůĹÐ USB

#### **มุมมองแผ่นป้าย**

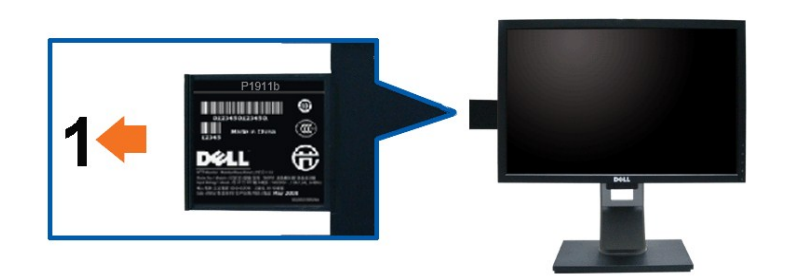

มุมมองด้านหน้าจอภาพ พร้อมภาพตัดขยายให้เห็นรหัสแท่งแสดงหมายเลขเครื่อง

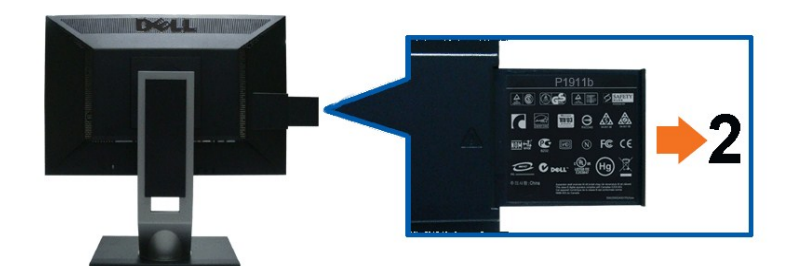

**มุมมองด้านหลังจอภาพ พร้อมภาพตัดขยายให้เห็นเครื องหมายของหน่วยงานควบคุม**

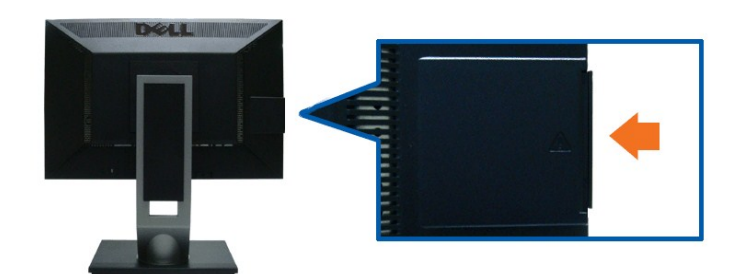

มุมมองด้านหลังจอภาพ พร้อมภาพตัดขยายเมื่อปิดแผงกลับเข้าที่ ทำให้เห็นมุมมองด้านหลังที่ปิดเรียบ

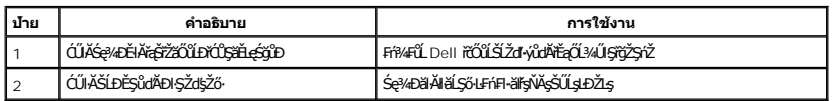

**หมายเหตุ:** ŚćůŞĆŰŀĂăľşőłŻŀąĿÐţđ₣ŀ·ł×Ě·ŀĂ ŚąľŚćůŞĆŰŀĂăľşőĚ·ŀĂřąŠřŽăŐůĹÐřĆŮŞăĚĿęŚğůÐ ęŀ·ŀăĞřĚŮŞţ¾Ű ř·ŐůĹ¾ňÐŚćÐĆń¾ĹĹłðŀłýůĹÐ USB

### **มุมมองด้านข้าง**

<span id="page-5-1"></span>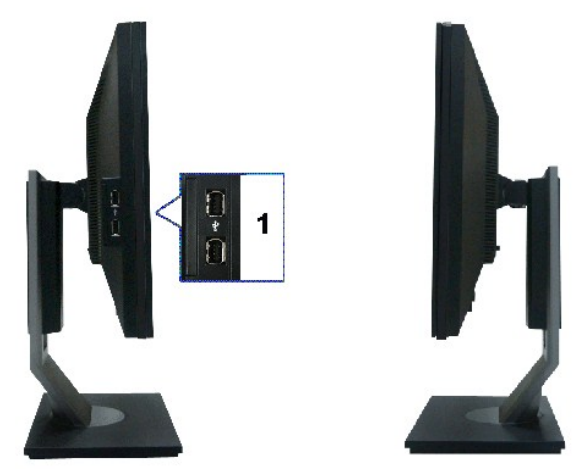

**มุมมองด้านซ้าย มุมมองด้านขวา**

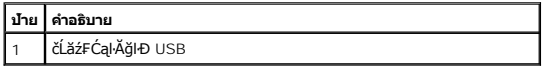

### **มุมมองด้านล่าง**

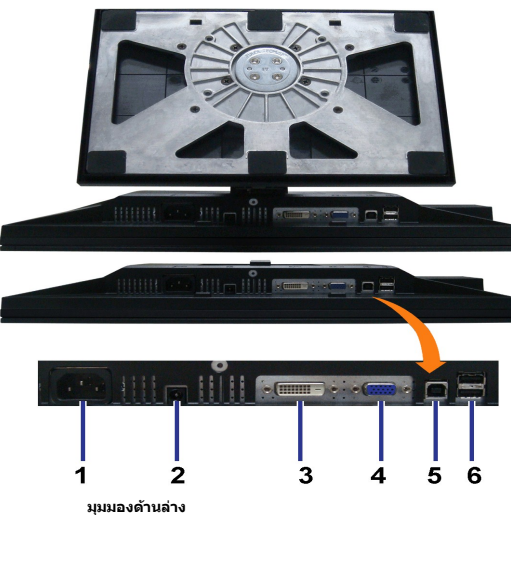

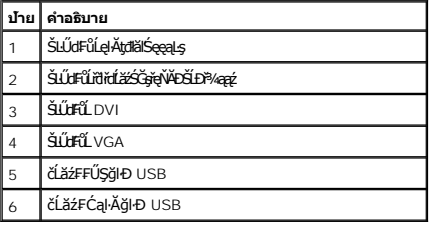

### <span id="page-5-0"></span>**ข้อมูลจําเพาะของจอภาพ**

**ข้อมูลจําเพาะของจอแบน**

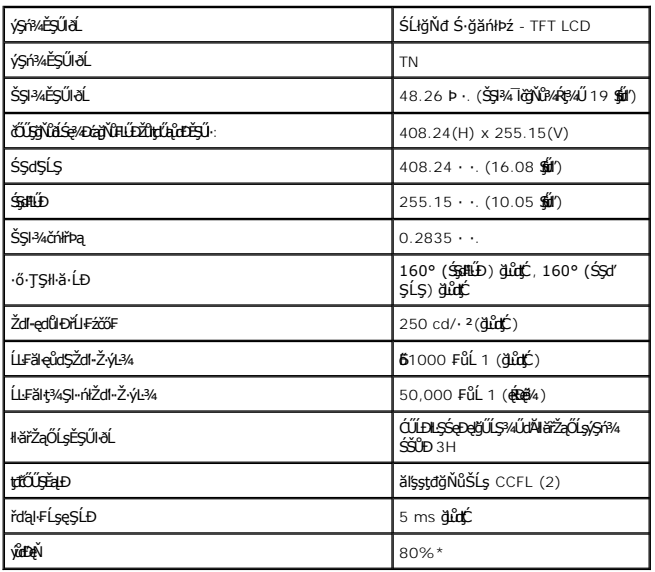

\*[P1911] ýůďÐęŇ (ğĿůďţĆ) řĆŮŞţĆ₣ŀ··ŀ₣ă²ŀŞłŀăğ¾ęĹş CIE1976 (80%) Śąľ CIE1931 (72%)

### **ข้อมูลจําเพาะความละเอียด**

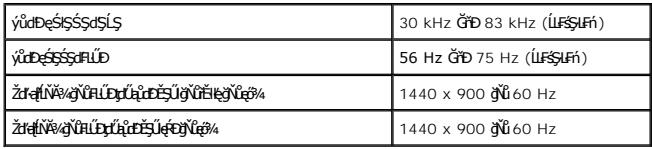

### **โหมดวิดีโอที รองรับ**

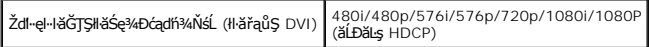

## **โหมดการแสดงผลที ตั งไว้ล่วงหน้า**

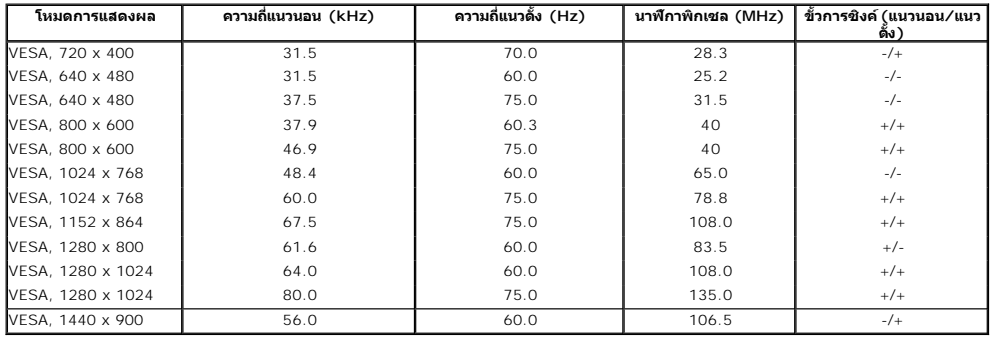

### **ข้อมูลจําเพาะระบบไฟฟ้า**

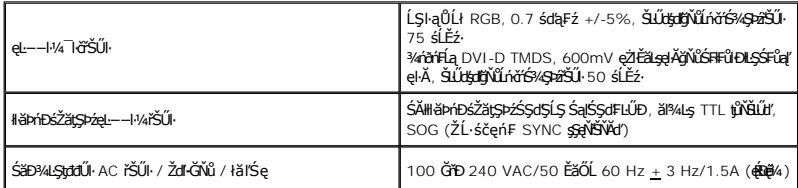

<span id="page-7-0"></span>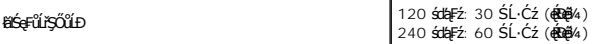

#### **คุณลักษณะทางกายภาพ**

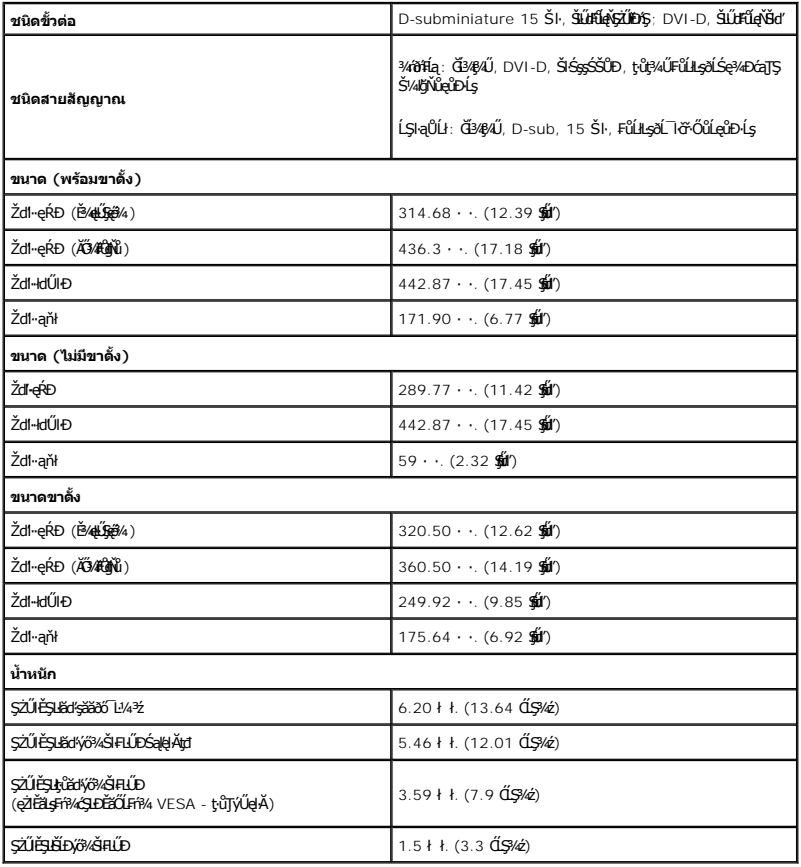

### **คุณลักษณะด้านสิ งแวดล้อม**

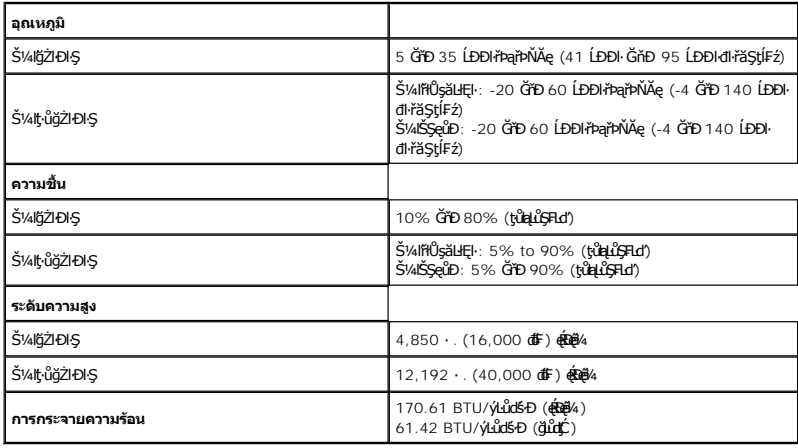

#### **โหมดการจัดการพลังงาน**

ĠIJžŷĸŇŧĕ%ĘŧŴŔŧſŦĸŦġŶſŦŶĸŦIJŊŖŇŇŶŰţĿŶŹIJĦşDPM? ŚĹĐ VESA ďĠę%DźġŀŀŀĠŖMŀijŶŰĿŔŖĸIJŢŴŊŖŔŴĹĿŖĿĦŗŖĨŖŖŴŔĬŴĹĨ'nIJmIJbŦĸſĬmĸŔvŗĸĿŴ<br>ŽĹċŕďĦĹĭŕŦátŒşţĿ—H¼ďKĆŰŖŤŕĔſŐĹĨĆĔVĸŹŻŀŦŎŰŀŎŰĹŔąĺŐĨŖſŔĹŦĸĨŀſŖĿſŎŹŊŎŢĔŴŔŴĹĿŦġĿŦĤĿŦŎĹŢŎŔŎŖĿŖĿŦĿŢĸĸĿĿĿĸĸĿĿŦĿĸĔĹ

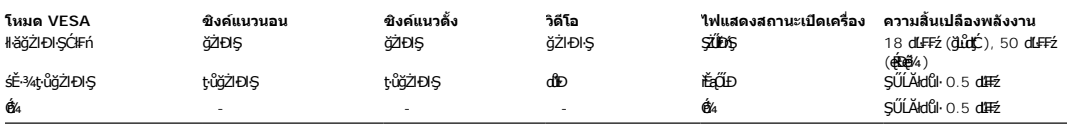

OSD ðľgŻIÐIŞŤÖHŢŞÉ-¾ HǎğŻIĐIŞĆIFń ř-ŐŮĹŀP4Ţ¾ť ŢŞśĚ-¾Ćń¾ğŻIĐIŞ ĚŞŰIðĹðľŚę¾DĚŞňŮĐŢŞŠŰĹŽďI-FŮĹţĆŞŇŰ:

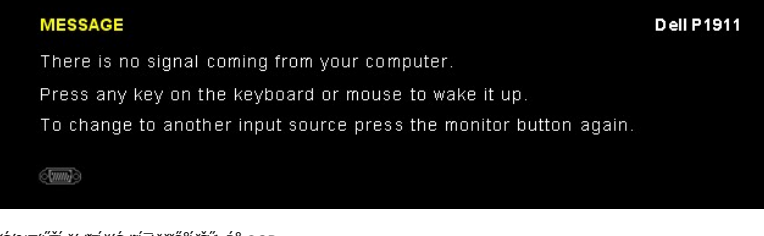

řÓŕ¾JýŰŽĹ·čńdřFĹ㟌ąlőĹ lčičŐůLřŠŰkęŔů OSD

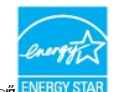

**И พมายเหตุ** : ðĹŚę¾Ð湪ŇŰćąńFFI···IFă?lŞŠĹÐ ENERGY STAR®(<mark>มี ENERGY STA</mark>

\* łŀăţ·ůŢĚŰ·ŇłŀăęńŰŞřĆąŐĹÐčąĿÐÐŀŞřąĂŢŞśĚ·¾ Ćń¾ ęŀ·ŀăĞğŻŀţ¾Űś¾ĂłŀăĞĹ¾ęŀĂţđĚąĿłĹĹłðŀłðĹŚę¾ÐćąřğůŀŞĿŰŞ.

\*\* łŀă ŢýŰ čąĿĐĐŀŞ ęŔĐęő¾ ŽŐĹ dĿ¾ ŢŞ ăĿ<sup>2</sup> ŠĹĐ luminance max, Dell Soundbar Śąľ USB ğŇů ŢýŰĐIŞĹĂŔů.

### **การกําหนดพิน**

### **ขั วต่อ VGA**

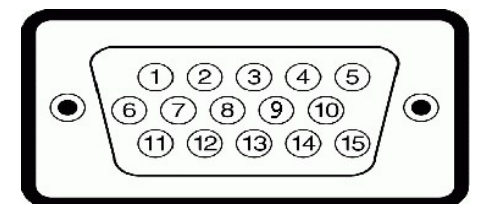

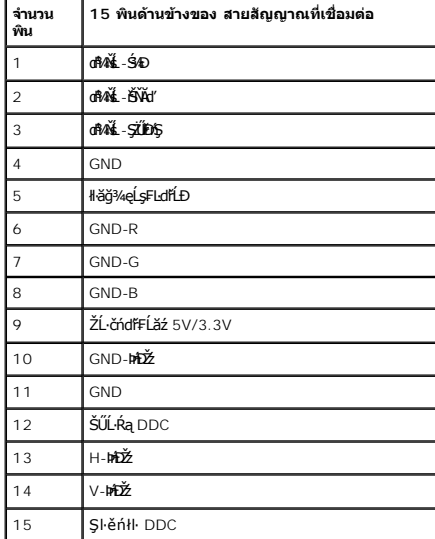

#### **ขั วต่อ DVI**

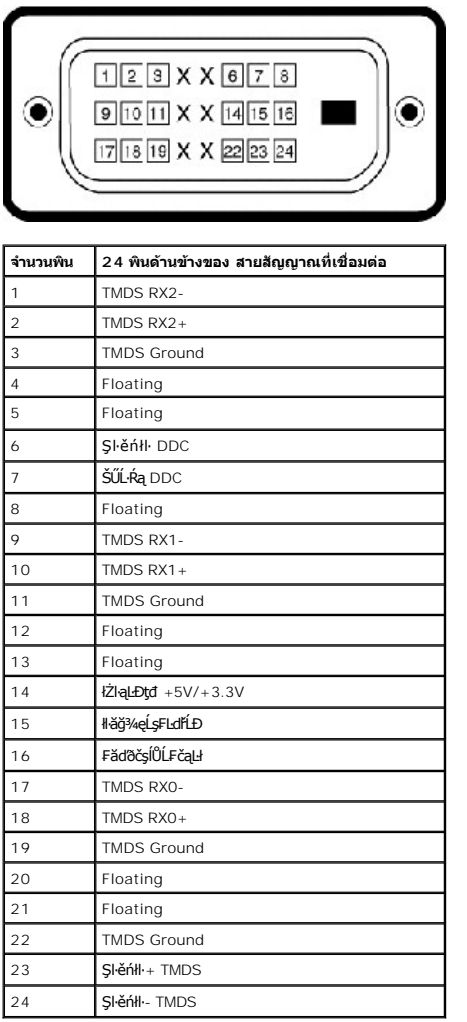

### <span id="page-9-0"></span>**ความสามารถด้านพลักแอนด์เพลย์**

Žő¼ęŀ·ŀăĞ₣ń¾₣ĿŰÐðĹŚę¾ÐćąŢŞăľşşğŇůřĆŮŞŚşşčąĿłŚĹ޾źřčąĂźţ¾Ű ðĹŚę¾ÐćąðľŢĚŰŠŰĹ·ŔąĆăľðŻŀřŽăŐůĹЊĹÐðĹŚę¾Ðćą (EDID) łĿşăľşşŽĹ·čńďř₣Ĺăźś¾ĂĹĿ₣śŞ·Ŀ₣ń ś¾ĂŢýŰśĆăś₣ŽĹąŚýŞřŞąŠŰĹ·ŔąłŀăŚę¾Ð ćą (DDC) řčŐůĹğŇůăľşşęŀ·ŀăĞ₣ĿŰÐŽůŀŽĹŞđńł₣ĿďřĹÐţ¾Ű ŚąľĆăĿşłŀă₣ĿŰÐŽůŀ₣ůŀÐť ŠĹÐðĹŚę¾ÐćąŢĚŰřĚ·ŀľę·ğŇůęő¾ łŀă₣ń¾₣ĿŰÐðĹ¯ŀčęůďŞŢĚ−ůřĆŮŞăľşşĹĿ₣śŞ·Ŀ₣ń Žő¼ęŀ·ŀăĞřąŐĹł₣ĿŰÐŽůŀĹŐůŞť ţ¾ŰĞŰŀ₣ŰĹÐłŀă ¾Ŕ ăŀĂąľřĹŇĂ¾řčńů·ř₣ń·řłŇůĂďłĿşłŀăřĆąŇůĂŞłŀă₣ĿŰÐŽůŀðĹ¯ŀčţ¾Űð[ŀł łŀăŢýŰÐŀŞðĹ¯ŀ](file:///C:/data/Monitors/P1911/th/ug/operate.htm)č

### <span id="page-9-1"></span>**อินเตอร์เฟซบัสอนุกรมสากล (USB)**

ŢŞęůdŞŞŇŰðľÓŮŞŠŰL·ŔąřĬŇŮĂďlṣŹĹă# USB ğŇŮŇŢĔŰğŀĐ¼ŰŞŠŰŀĐŘĹĪč

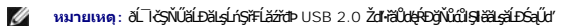

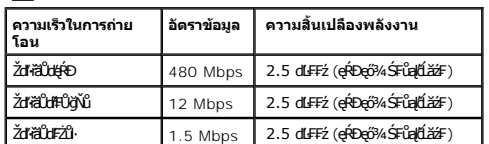

#### **ขั วต่อUSBต้นทาง**

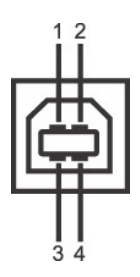

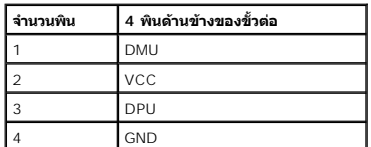

#### **ขั วต่อUSBปลายทาง**

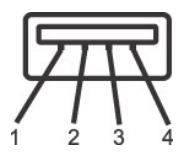

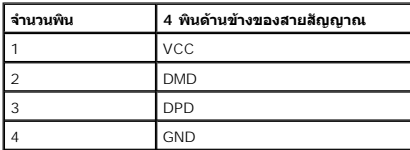

#### **พอร์ตUSB**

ı 1 LLčęFăN·- ¾UlŞEąLĐ<br>ı 4 ¾ldŞźęFăŇ·- 2 ğŇŮ?4Ű9ĚąED2 ğŇŮ?4ŰBŠŰĐ

**by หมายเหตุ** : łłăğŻl+ĐłŞŠĹĐ USB 2.0 ðFŰĹĐŢýŰLşŽĹ·čńdFFĹǎźğŇŮğŻIĐIŞL§ USB 2.0 **หมายเหตุ:** ĹńŞř₣ĹăźřđÞ USB ŠĹÐðĹ¯ŀčğŻŀÐŀŞřÝčŀľř·ŐůĹřĆń¾ðĹ¯ŀč ĚăŐĹðĹ¯ŀčĹĂŔůŢŞśĚ·¾ĆăľĚĂĿ¾čąĿÐÐŀŞřğůŀŞĿŰŞ ĞŰŀĆń¾ðĹ¯ŀ茹ŰďřĆń¾ŢĚ·ů ĹőĆłă¼ź₣ůĹčůďÐ₣ůŀÐť ğŇůřýŐůĹ·₣ůĹţďŰĹŀð₣ŰĹÐŢýŰřďąŀęĹÐęŀ·ďńŞŀğŇ řčŐůĹŢĚŰğŻŀÐŀŞţ¾Ű₣ŀ·Ćł₣ń

#### **นโยบายพิกเซลและคุณสมบัติของจอภาพ LCD**

ăľĚďůŀÐłăľşďŞłŀăćąń₣ðĹ LCD ĞŐĹřĆŮŞřăŐůĹÐĆł₣ńğŇůčńłřÞą·Ň₣ŻŀŚĚŞůÐŽÐğŇů ŢŞęĞŀŞľţ·ůřĆąŇůĂŞŚĆąÐ₣ĿŰÐŚ₣ůĚŞňůÐðő¾ŠňŰŞţĆ ćąğŇů·ĹÐřĚŮŞţ¾ŰŽŐĹčńłřÞąŽÐğŇů ðľĆăŀł¹řĆŮŞðő¾ŠŞŀ¾řąŮł·ŀłť ęŇ¾ŻŀĚăŐĹęŇęďůŀÐğŇůŚ₣ł ₣ůŀÐţĆ čńłřÞąŽÐğŇůřłŐĹşğĿŰÐĚ·¾ðľ·ĹÐŚğşţ·ůřĚŮŞ Śąľţ·ů·Ňćą₣ůĹŽő¼¯ŀčŢŞłŀăŚę¾ÐćąĚăŐĹłŀăŢýŰÐŀŞ ðĹŚę¾ÐćąğŇů·ŇčńłřÞąŽÐğŇů 1 ĞňÐ 5 ðő¾ ĞŐĹďůŀĆł₣ń ŚąľĂĿÐřĆŮŞţĆ₣ŀ··ŀ₣ă²ŀŞ ¾ŔŠŰĹ·Ŕąřčńů·ř₣ń·ţ¾Ű ðŀłřďŮşţÞ₣źŠĹÐ Dell ğŇů: **support.dell.com**

### <span id="page-10-0"></span>**คู่มือการดูแลรักษา**

#### **การทําความสะอาดจอแสดงผลของคุณ**

- <u>∕∱∖</u> คำเตือน : อ่านและปฏิบัติตาม <u>ขั้นตอนเพื่อความปลอดภัย</u> ก่อนที่จะทำความสะอาดจอภาพ
- $\bigwedge$ ิ คำเตือน $:$  ก่อนที่จะทำความสะอาดจอภาพ ให้ถอดปลั๊กสายไฟจอภาพออกจากเต้าเสียบไฟฟ้า

ęŻŀĔăĿşďħĬŇğŇŴŴŇŮęő¼ŠĹŢĚŰĆŀŕġĿŦŕŀŦŀ-ŽŻŀŚŞſŞŻŀŢŞăŀĂŀĕ¥¼ŰŀŞąŮĐ Š¼ſŞzŀřŽăŐĹĹĐĹĹŔŀĶġžŏŐĿ¼4ŻłőŻŀĂŻĸŔŚąðĹĨŀč:

ι ŢQĿX¥ŽvĨvHaĤDAlĀŠQĨĿŔÚĤŤŎŔĿŢŰĤŢŢŶĠŢŎŔĿŔĿŔĠŶŎŔĿĠŀĠŎĿŔŎŔĨŤŢĬŶĠŔĿŔŎĿĿŎĿĿŎĿŔĿŔŎĹĿŔĹĿŔĊŎŔĿŔĿŔĿŢŔŔŒĿĿ<br>Γ∕QĽXÁŽALAĤΩĿĤĽ

<span id="page-11-0"></span>łąĿstĆĂĿĐĚŞŰŀęŀăşĿ−

#### **ภาคผนวก**

**คู่มือการใช้งานมอนิเตอร์จอแบน Dell™ P1911**

·ŽŻiśŞŚZiřăŐŰĐŽď ĆąĹ¾TL

**B**ŠŰĹęLĐřIFŠĹĐ FCC (ŢŞęĚăL<sup>2</sup>Ĺřăńliřğůl ŞLŰŞ)

 $\bullet$   $F^2/4\tilde{t}$ iř $/4$ ą

# <span id="page-11-1"></span> $\overline{\mathcal{A}}$ ำเตือน $: \mathring{\mathit{u}}$ นตอนเพื่อความปลอดภัย

**คําเตือน: การใช้ตัวควบคุม การปรับแต่ง หรือกระบวนการอื นๆ ที นอกเหนือจากที ระบุไว้ในเอกสารนี อาจทําให้เกิดไฟฟ้าช็อต อันตรายจากกระแสไฟฟ้า และ/หรืออันตรายจากอุปกรณ์ได้**

FęŻŀĚăĿşŠŰĹ·ŔąřłŇůĂďłĿşŠĿŰŞ₣ĹŞřčŐůĹŽďŀ·ĆąĹ¾¯ĿĂ ŢĚŰ¾Ŕ คู่มือข้อมูลผลิตภัณฑ์*.*

### <span id="page-11-2"></span>**ข้อสังเกตของ FCC (ในสหรัฐอเมริกาเท่านั น)**

ęŻŀĚăĿşĆălłŀĐ FCC Śą**ŠŰŀŕąãſŷŬşŠŰġĿĎśŀŐŶġſŢĔŰ**%Ŕĭd**ĠŖŀŦãŇŮvdLşŽď+ś***Ăv*Ž∉ŰĹĐĻġĭŊŴġŚŰġŁĎŹġĵŴ http://www.dell.com/regulatory\_compliance

### <span id="page-11-3"></span>**ติดต่อเดลล**

**สําหรับลูกค้าในประเทศสหรัฐอเมริกา, โทร 800-WWW-DELL (800-999-3355)**

kŰ ·wnutvq: ĞŰ*ŽŐŀ§*ţŀĂ¥ŸĠŰŀŕĞĦĹŕ<del>ġĦĹĔŊŨ</del>ŔŴĠŀĄĿĤŎŎĹŔġŔŰŦŔĸŦŰŖĶŰĦſŖŧĹĔĿŔŢĹŖĸĿŎŎŔŎŰĊŕſŦĿĿĸ?, ŢşçĹĎŠĹĎĔŔŰĹċŔſFĿĿ¼?źŚĹĎř¼ąąź.

เดลล์มีการสบับสนุนออนไลน์ และบริการทางโทรศัพท์และด้วเลือกในการให้บริการหลายช่องทาง การให้บริการขี้นอยู่กับประเทศและผลิตภัณฑ์ และบริการบางอย่างอาจไม่มีให้ในพื้นที่ของคุณ<br>ในการติดต่อฝ่ายขาย ฝ่ายสนับสนุนด้านเทคนิค หรือฝ่ายบร

- **1.** řĂŇůĂ·ý·řďŮşţÞ₣**◌์support.dell.com.**
- **2.** ₣ăďðęĹşĆăľřğĐ ĚăŐĹ¯Ŕ·ń¯ŀŽŢŞř·ŞŔŚşş¾ňÐąÐ **เลือกประเทศ/ภูมิภาค** ğŇůęů調ůŀЊĹÐĚŞŰŀ.

**3.** Žąńł **ติดต่อเรา** ğŇů¾ŰŀŞÞŰŀĂŠĹÐĚŞŰŀ.

- **4.** řąŐĹłşăńłŀăĚăŐĹąńÐŽźłŀăęŞĿşęŞőŞğŇůřĚ·ŀľę· ₣ŀ·Žďŀ·₣ŰĹÐłŀăŠĹÐŽő¼.
- **5.** řąŐĹłďńİŇłŀă₣ń¾₣ůĹř¾ąąźğŇůŽő¼ęľ¾ďł.

<sub>te</sub><br>⊾které¥tenčeű⊧ekse

<u>kalseRûĚŞŰelĕsk-</u>

# ี ความช่วยเหลือในการติดตั้ง PowerNap

łäFf%FLŰD PowerNap LĂŮHDĆăleşŽdI-ęŻI řáŮð ğŻIFI-ŠLŰŞFLŞFÛLLÓŞŇŰ:-

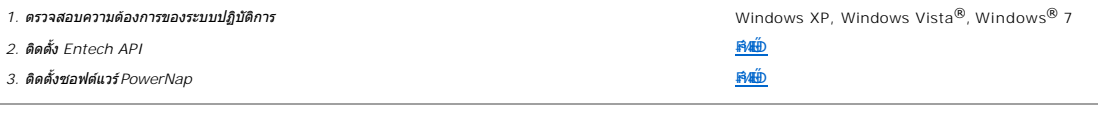

kalseRues Vietast

<span id="page-13-0"></span><u>łąLęeŔůĚŞŰŀęłăşĿ−</u>

### **การติดตั งมอนิเตอร์ จอแสดงผลแบบแบน Dell™ P1911**

## **ถ้าท่านมีเครื องคอมพิวเตอร์ตั งโต๊ะ หรือโน๊ตบุ๊ค Dell™ ที ต่ออินเตอร์เน็ต**

**1. ไปที http://support.dell.com เข้าสู่แถบบริการ แล้วดาวน์โหลดไดรเวอร์ล่าสุด สําหรับกราฟิกการ์ดของท่าน**

**2. หลังจากติดตั งไดรเวอร์สําหรับกราฟิกอะแดปเตอร์แล้ว พยายามกําหนดความละเอียดเป็น1440 X 900 อีกครั ง**

**b kanutaq: ĞŰŀğûŞţ·ůęŀ·łăĞŻIĚŞ¾Žďŀ·ąŀĹŇĂ¾řĆŮŞ 1440 X 900 ţ¼ŰŚã¼Æŕ¥ÆŰ Dell™. řčŐĹęĹşĞ+ĞřĐãdŕíĹŠ***¥Ć***ĠřÉŁäźvŐłŐŁBáĶĂŰ** 

**[กลับสู่หน้าสารบัญ](file:///C:/data/Monitors/P1911/th/ug/optimal.htm)**

#### <span id="page-14-0"></span>łąLęęŔůĚŞŰŀęŀăşĿ−

#### **การติดตั งมอนิเตอร์ จอแสดงผลแบบแบน Dell™ P1911**

### **ถ้าท่านมีเครื องคอมพิวเตอร์ตั งโต๊ะ โน๊ตบุ๊ค หรือกราฟิกการ์ด ที ไม่ใช่ Dell™**

ŢŞ Windows XP:

- 1. ŽąńłŠďŀğŇůř¾ęłźğŮĹĆ ŚąŰńł **Properties**
- 2. řąŐĹłŚĞş **Settings**
- 3. řąŐĹł **Advanced**
- 4. ¾ŔýŐŮĹŕŔŰćąńFĕldhŽĹŞéğăąřáĹžčdkälĂąŀĬĹŇĂ¾ğŇů¼ŰŀŞşŞŠĹĐĚŞŰŀFŮĐ (řýůŞ NVIDIA, ATI, Intel ĽąĽ)
- 5. śĆã%44ŔäÄalltŇĂ¾ŠĹĐţ¼ãtdĹăğŇůFŰLĎLičř¼ğ ðł KīOQgþFáŠĹĐĆŔŰćąńFKädtilkä½ (řýůŞ [http://www.ATI.c](http://www.ati.com/)om ČãŐĹ [http://www.NVIDIA.](http://www.nvidia.com/)com ).
- 6. ĚąĿÐðŀł₣ń¾₣ĿŰÐţ¾ăřďĹăź ęŻŀĚăĿşłăŀđńłĹľŚ¾Ćř₣Ĺ㟌ąŰď čĂŀĂŀ·łŻŀĚŞ¾Žďŀ·ąľřĹŇĂ¾řĆŮŞ**1440 X 900** ĹŇłŽăĿŰÐ
- ŢŞ Windows Vista® ĚăŐĹ Windows® 7:
- 1. ŽąńłŠďŀğŇůř¾ęłźğŮĹĆŚąľŽąńł **Personalization**
- 2. Žąńł **Change Display Settings**
- 3. Žąńł **Advanced Settings**
- 4. ¾ŔýŐŮĹáŔŰćąńFřäldňĺŽĹŞéğăąřąĹǎź ðł řălĂĎĂ¾ğŇů¾ŰŀŞşŞŠĹĐĚŞŰŀFŮĐ (řýůŞ NVIDIA, ATI, Intel ĽąĽ)
- 5. śĆã¥4¼ŔäĂąlfĹŇĂ¾ŠĹĐŖ¼ãtĹǎžğŇůFŰĹĐĹĿďĂ@ŤďHČkŽHÁvŤŒáďHčž¥4 (řýůŞ [http://www.ATI.c](http://www.ati.com/)om ĔǎŐĹ [http://www.NVIDIA.](http://www.nvidia.com/)com ).
- 6. ĚąĿÐðŀł₣ń¾₣ĿŰÐţ¾ăřďĹăź ęŻŀĚăĿşłăŀđńłĹľŚ¾Ćř₣Ĺ㟌ąŰď čĂŀĂŀ·łŻŀĚŞ¾Žďŀ·ąľřĹŇĂ¾řĆŮŞ**1440 X 900** ĹŇłŽăĿŰÐ

ký инлиния: ĞŰŀğûlŞtů@HĕĞj?kŽďŀąlfLŇĂ¾řĆŮŞ 1440 x 900 ţ¼ŰśĆǎ¼Ff¼#ĞĹşǎfQğvŰchéHŽičĕČHŐŰLäkathLÉvőrŐfŐHŐČkőfŐrő£v<br>Láthlávna ČÁÖlğûlŞtů@HĕФkŽďkaqfLvÑĂ¾řĆŮŞ 1440 x 900 ţ¼ŰśĆ¥Æ¥FÆYŐLŐ¥véTÉzŐrŐrŰŁŐrŐLŐLŐrűrŐrŐrŐrŐrŐrŐrŐrŐrőrŐr

#### <span id="page-15-0"></span>łąĿstĆĂĿĐĚŞŰŀęŀăşĿ−

#### **การใช้งานจอแสดงผล คู่มือผู้ใช้จอแสดงผลแบบแบน Dell™ P1911**

- · łäŢýŰFLďŽďsŽő·ğŇŮŚćD<sup>3</sup>4ŰSĚSŰŀ
- **·** łäŢýŰř·ŞŔğŇůŚę¾ĐşŞĚŞŰŀðĹ (OSD)
- <u>ÞLđFźSdãź PowerNap</u>
- **FILDZÜKŰŞZď·Z·ýL<sup>3</sup>/4RDeŐ<sup>3</sup>/4**
- łłăŢýUSGsřęN4ĐSLĐř¾ąąź (FLďrąOLł)
- łäŢýŰFLďÅNAÐ ř¼OLA SąlęŭdŞFüLSŞdFLUÐÐ
- **●** łŀăĚ·őŞðĹ<sup>™</sup>ŀč
- ●<br>● HăĆăLşFLŰĐŽůŀŀăŚę¾ĐćąĚ·őŞĚŞŰIðĹŠĹĐăľ<u>ss</u>

## <span id="page-15-1"></span>**การใช้ตัวควบคุมที แผงด้านหน้า**

ŢýŰŐðŽŧŞŎğŴĂŨŖĔŶĨĞĨŎŔŎĹĊĨĠŹŐŀĄĘŀÆŎĨŎŷŇĔġŀÆĬĂŶĘŞĔŶĨŧĹŠŀŊŴŢŰŰŎŀĔŧŊŖŰĆĨŖĨŦŎŔŢŎĿŎĿŎĿŎŔĘŀŎŖŰŖŢŸŎĨĊŔŮŔĠĹŖ

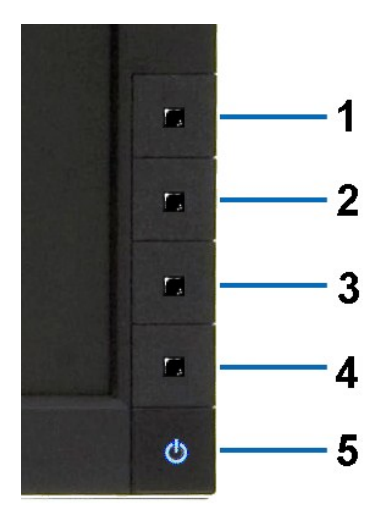

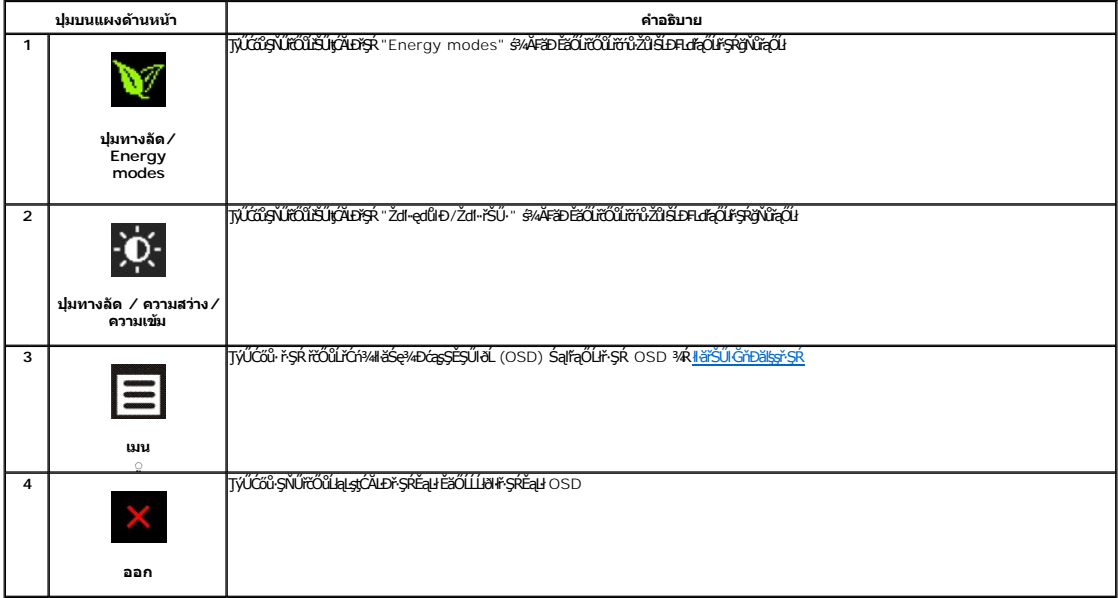

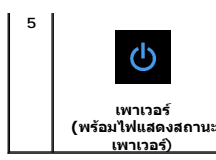

ŢýŰĆőů·řčŀřďĹăźřčŐůĹřĆń¾ŚąľĆń¾ðĹŚę¾Ðćą

ţ đ LED **ętil** ElAZdl-dúlðLSę¾ÐćąřGń¼LARǔSąlǧZŀĐŀŞŖ¼ULAŭlÐę·şRă¼źţđ LED ęNřEąOLĐElAGřĐðLSę¾DćąZłąLĐLARǔŢŞśE·¾CăEAL¾<br>čąLĐĐŀŞ DPMS

### <span id="page-16-0"></span>**การใช้เมนูที แสดงบนหน้าจอ (OSD)**

#### <span id="page-16-1"></span>**การเข้าถึงระบบเมนู**

иялима: GJJZ64iCqNASI&FUDZUdISUQSCALASRIOGEZOШUHSR OSD dSz%D&Bd34iUgBFUDZUH&jUS\$%AUSSFhSLBISNJBCqNASSCQDEqU5NJABCRD34iUgdU%UAQJZ6%<br>KANASSĆQDI&FUDZUdBCJCZIJEUFSR OSD EIAKCHD

**1.** ł¾Ćőů· ř·ŞŔ řčŐůĹřĆń¾ř·ŞŔ OSD ŚąľŚę¾Ðř·ŞŔĚąĿł

#### **เมนูหลักสําหรับอินพุตอนาล็อก (VGA)**

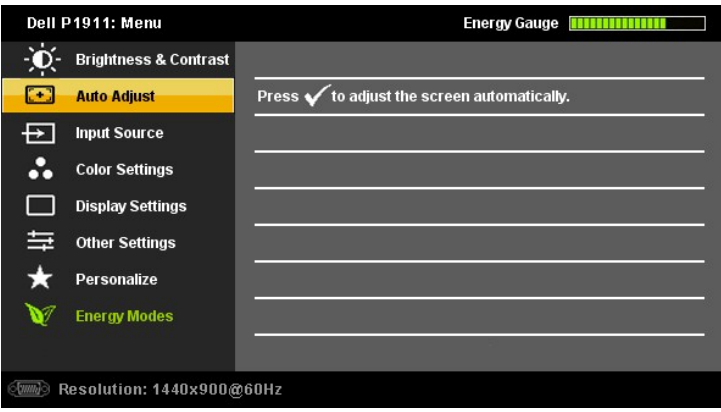

**หรือ**

#### **เมนูหลักสําหรับสัญญาณดิจิตอลขาเข้า (DVI-D)**

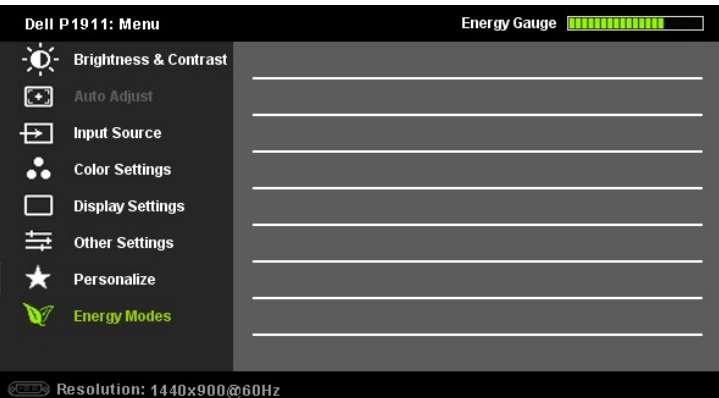

*k***y katalika (ČaşLEśŞIFń ŢýŰŖ4ŰŕőfőűŽő¼zdąDŢýŰŠLŰdFűĹŞląŨŁ (VGA)** 

- 2. ł¼Ćői· Šąľ ŠvičŎŭŽąŎũŞğWäEdÜĐFu4qOLHĕFUDZŰFÜÐĽJŞS¼BJWZŐ¼AUAðNJZŞEŞŇDÇALÐUNJZLŞEĞYDŐVÜFu4qCLHGNGRYSQHQ/<br>řqŰBLŰĐĚ¾gŇÖJÝLŞUŽEÄLŞÉ&½DÉq
- 3. ł¼Ćőů· **a** Śąľ **K**ĚŞŤĚĎŤÄLŐŘŐŰŘÝFAJŰDŞELŐŁŐŰŇŔČ<del>AR</del>ŮĐ
- 4. <sup>ŖĄ</sup> → Śąľ **→**řčŐĹľřąŐĹłďăŀ·ńřEĹăźğŇůFŰĹĐŀlă
- **5.** ł¾ř·ŞŔřčŐůĹřŠŰŀęŔůŚĞşřąŐůĹŞ ðŀłŞĿŰŞŢýŰĆőů· Śąľ ₣ŀ·ğŇů·ŇłŀăŚę¾ÐţďŰşŞř·ŞŔ řčŐůĹğŻŀłŀăřĆąŇůĂŞŚĆąÐŽůŀŠĹÐŽő¼
- 6. PAĆŐŮ<sup>·</sup> **E**Ž ĚŞňĎŽÄLDřŐŐĹĦęąŔŮŕŞŔĚĄŀřŐŰřáŰHuŤaŰĹĹŐĹŞĚĞŐLŸAĆŐ, KÉ QÉN PĚÄŐĹQŀ-ŽÄLŰÐ řčŐŮĹĹĹŀðŀŀ·ŞŔ OSD

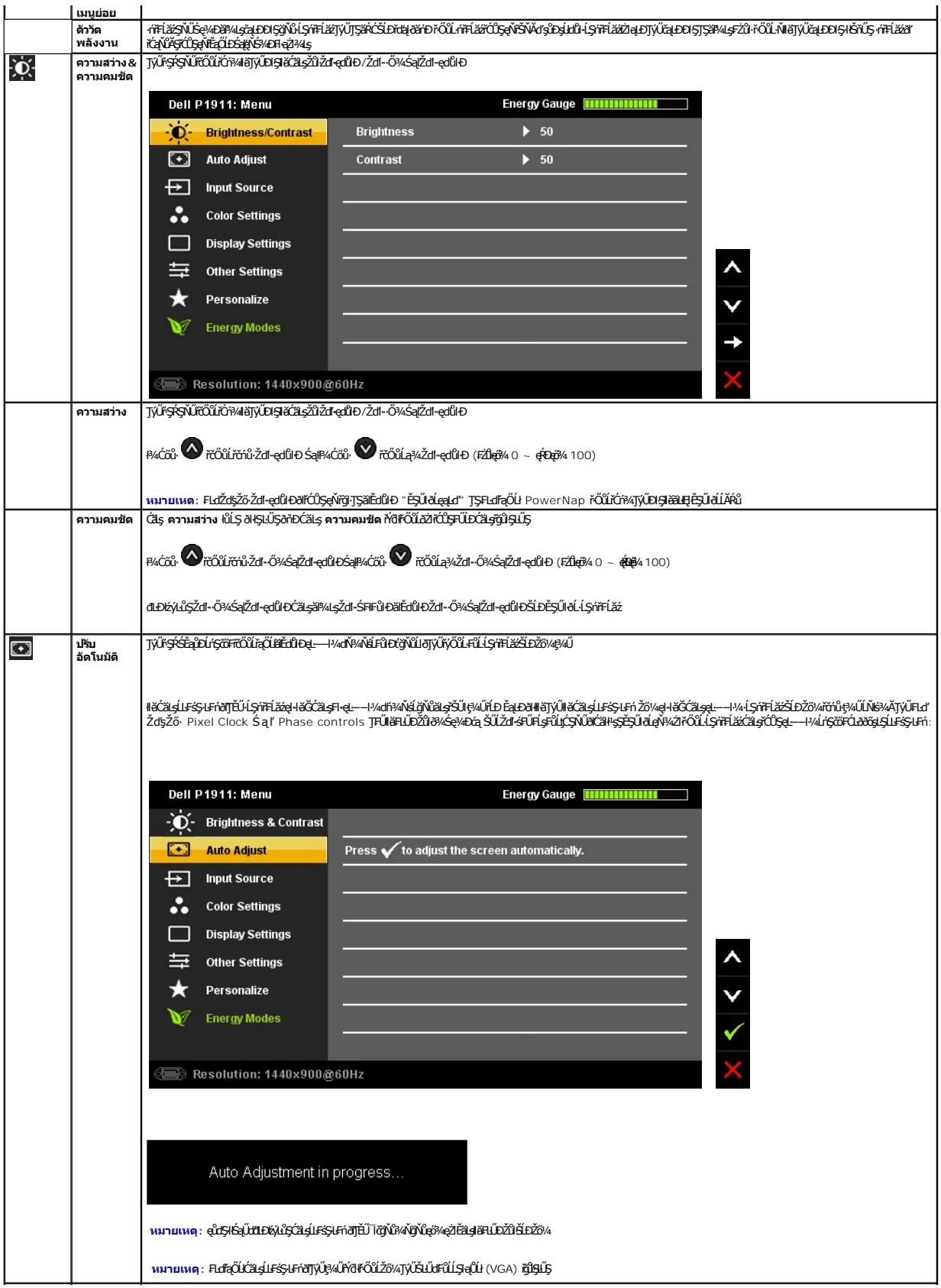

<span id="page-18-0"></span>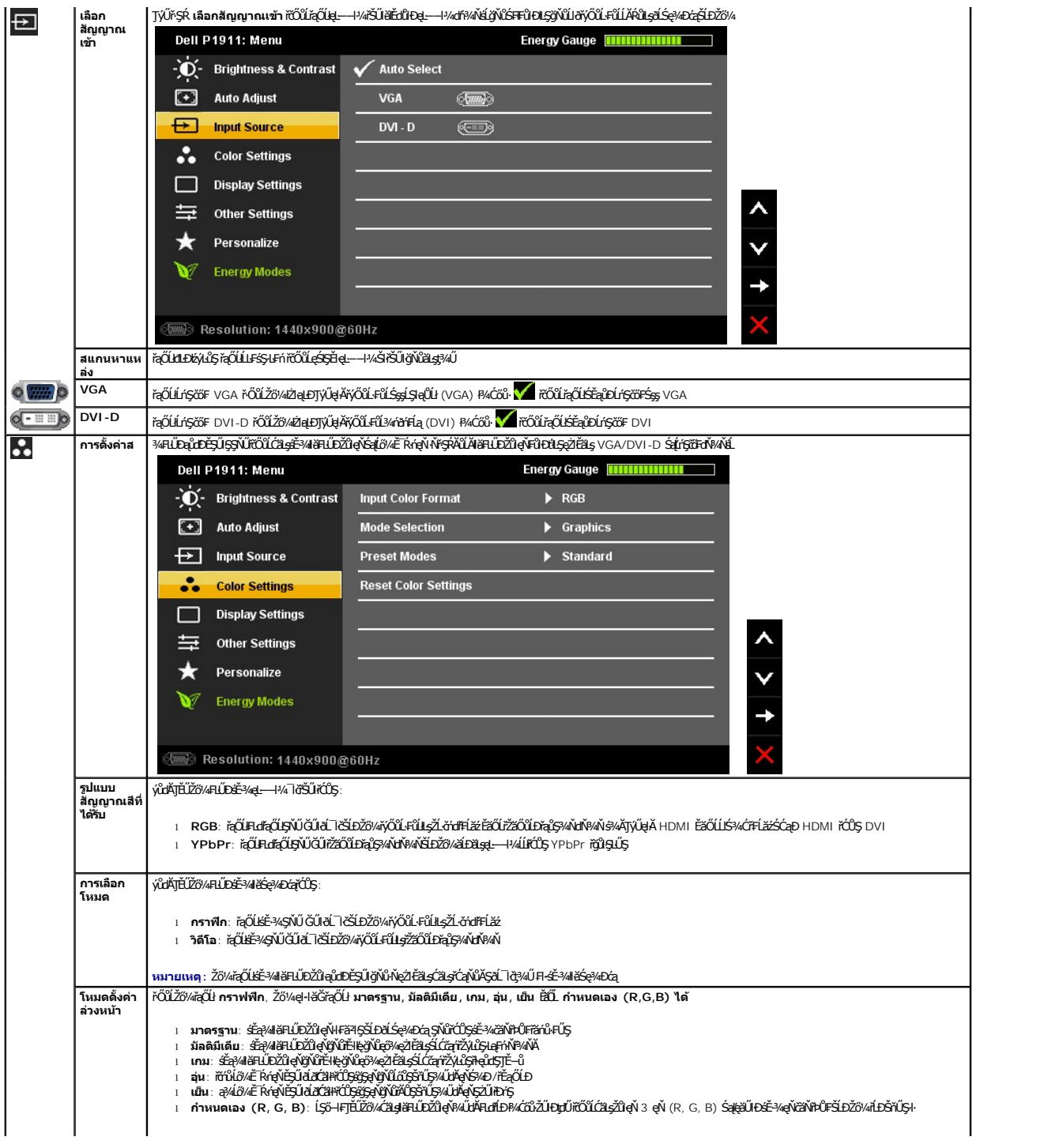

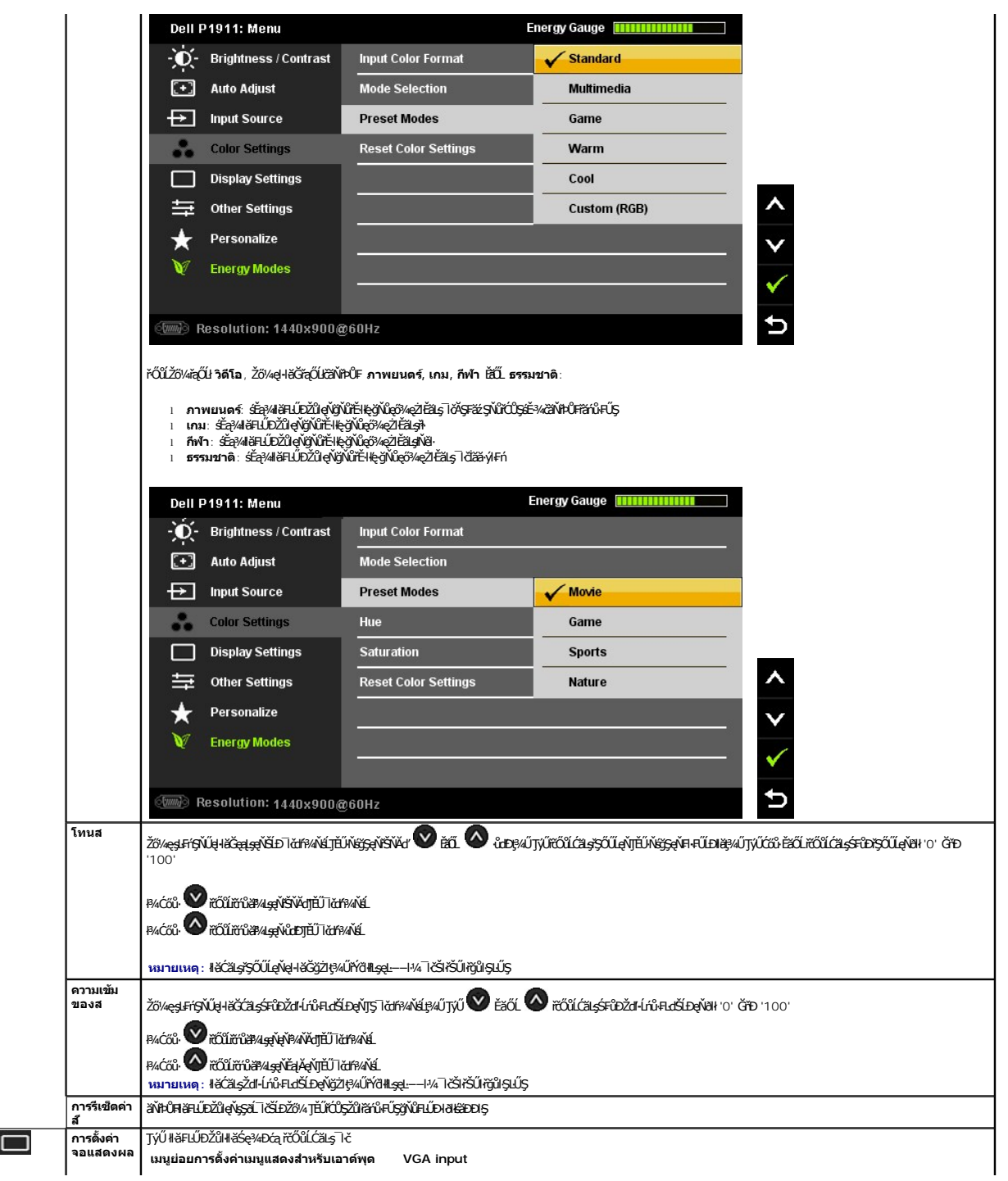

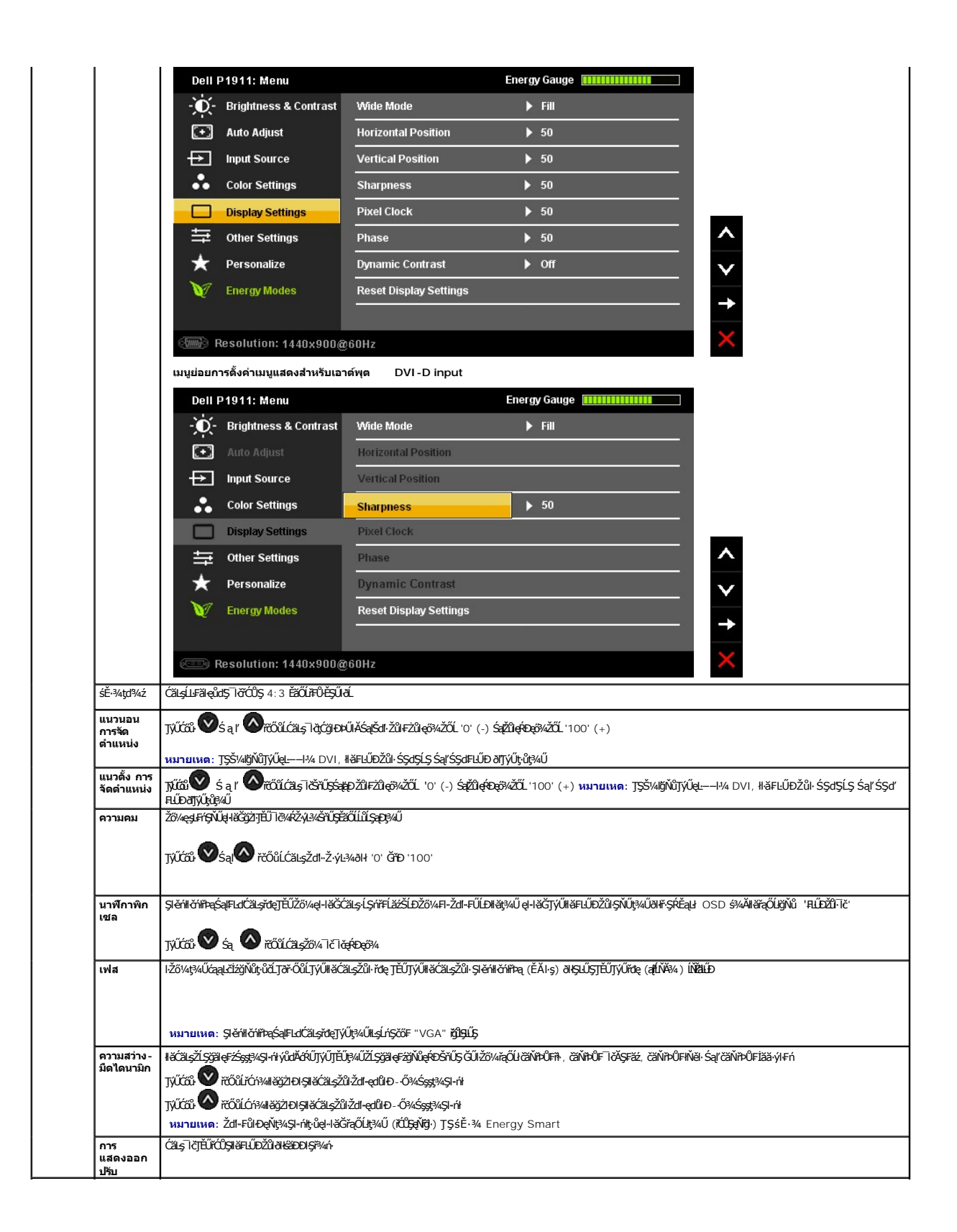

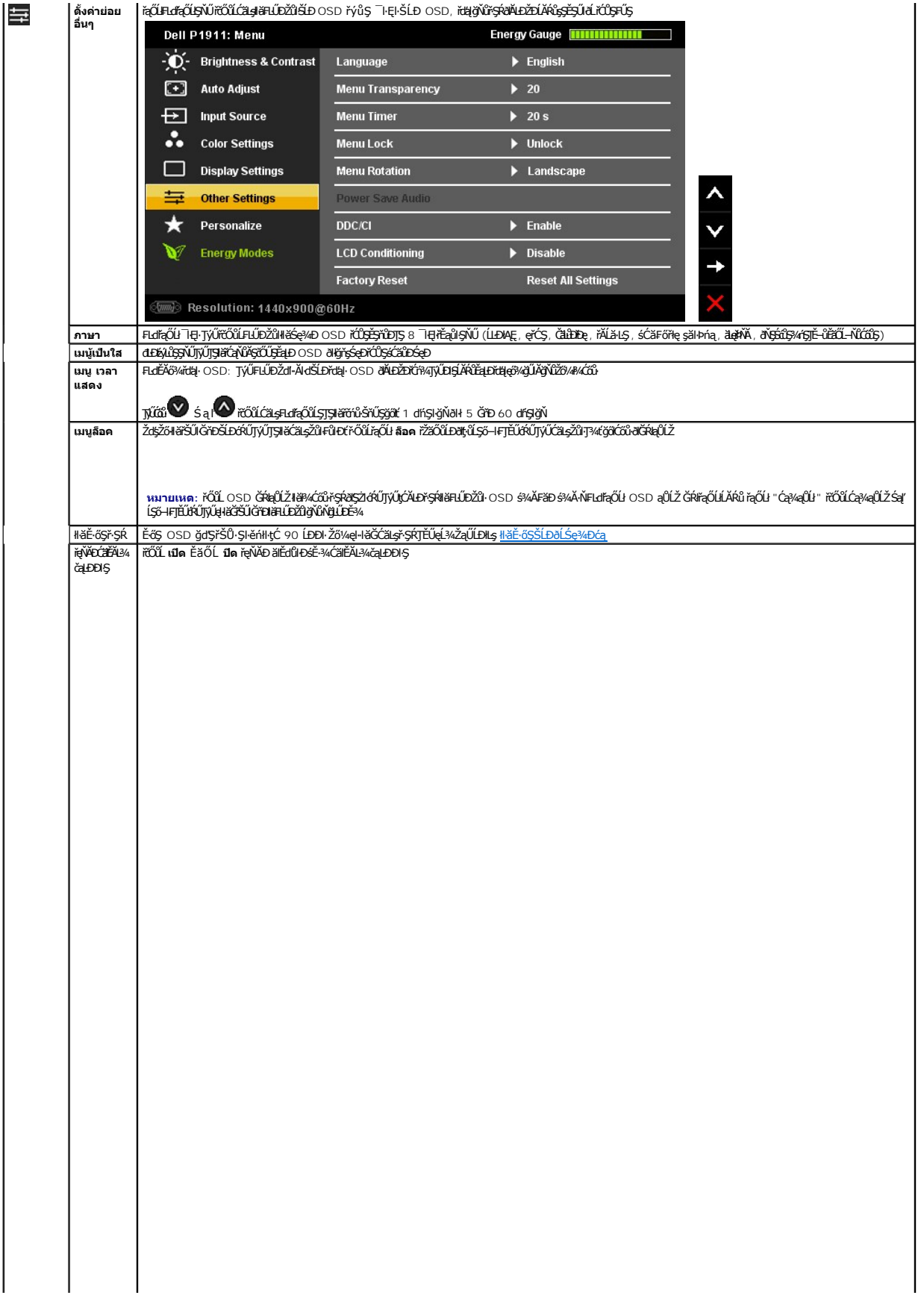

<span id="page-28-0"></span>**łąsekîĚŞŰelĕsk−** 

## **การติดตั งมอนิเตอร์**

**จอแสดงผลแบบแบน Dell™ P1911** 

### **คําแนะนําที ควรทราบ เกี ยวกับการกําหนดค่าความละเอียด ในการแสดงผลเป็น 1440 X 900 (สูงสุด)**

řčŐůĹĆăľęńği'n¯ŀčŢŞłŀǎŚę¾<del>D</del>óą&Þęő¾Š¼ſŢýŰăľşşĆ+ńşĿFnHǎ Microsoft® Windows® Žď䳯IŁŠŞ¼Žďŀ·ąlfLŇĂ¾ŢŞŀŀǎŚę¥ŒœŤĆŮŞ **1440 X 900** čnířÞą ś∛AğŹIFŀ-ŠLŰŞFĹŞFŮLţĆŞŇŰ:

ŢŞ Windows XP:

- 1. ŽąńłŠďŀğŇůř¾ęłźğŮĹĆ ŚąŰńł **Properties**
- 2. řąŐĹłŚĞş **Settings**
- 3. řąŐůĹŞęţąř¾ĹăźşŀăźţĆğŀЊďŀ ¾ŰďĂłŀăł¾Ćőů·ř·ŰŀęźÞŰŀĂŽŰŀÐţďŰ ŚąŰďĆăĿşŽďŀ·ąľřĹŇĂ¾ŠĹÐĚŞŰŀðĹřĆŮŞ **1440 X 900**
- 4. Žąńł **OK**

ŢŞ Windows Vista® ĚăŐĹ Windows® 7:

- 1. ŽąńłŠďŀğŇůř¾ęłźğŮĹĆŚąľŽąńł **ทําให้เป็นส่วนตัว**
- 2. Žąńł **เปลี ยนการตั งค่าการแสดงผล**
- 3. řąŐůĹŞęţąř¾ĹăźşŀăźţĆğŀЊďŀ ¾ŰďĂłŀăł¾Ćőů·ř·ŰŀęźÞŰŀĂŽŰŀÐţďŰ ŚąŰďĆăĿşŽďŀ·ąľřĹŇĂ¾ŠĹÐĚŞŰŀðĹřĆŮŞ **1440 X 900**

4. Žąńł **OK**

ĞŰţ<del>ûŤĹŎŹď</del>ŀŴŧŢĸŶŌŌŸŔŎŖĿďĸŐĹġŨġĹŦŰĹĿĹĭŦĸġŗĸ<del>ăďĹŻŹďŀĊŐĹŎĹŎĹŎĹŎ</del>ŔĿŎŢŎŎĿĿĿĿĿĿĿĿŎŢŎŎŎŔĿŢŶŰŔŎĿŎŔŎŔĿŔŎĹĠġŎŔĔŖ

- **1: [ถ้าท่านมีเครื องคอมพิวเตอร์ตั งโต๊ะ](file:///C:/data/Monitors/P1911/th/ug/internet.htm) Dell™ หรือโน๊ตบุ๊ค Dell™ ที ต่ออินเตอร์เน็ตอย**
- **2: [ถ้าท่านมีเครื องคอมพิวเตอร์ตั งโต๊ะ](file:///C:/data/Monitors/P1911/th/ug/non-dell.htm) โน๊ตบุ๊ค หรือกราฟิกการ์ด ที ไม่ใช่ของ Dell™**

### <span id="page-29-0"></span>**จอแสดงผลแบบแบน Dell™ P1911**

ŽŔů·ŐĹŀăŢýŰĐIŞ ŽŻŀŚŞĬŞŻŀğŇŮŽďäğăŀş řĦŇŮĂďłĿşłŀäŀŻŀĔ޾ŽŮŀŽďŀ·ąĬŕĹŇĂ¾ ŢŞłŀăŚę¾ĐćąřĆŮŞ 1440 X 900 (@

### **ข้อมูลในเอกสารนี อาจเปลี ยนแปลงได้โดยไม่ต้องแจ้งให้ทราบล่วงหน้า © 2010 Dell Inc. สงวนลิขสิทธิ**

ĚŰŀ·ğŻŀÞŻŰŀęůďŞĚŞňůÐęůďŞŢ¾ĚăŐĹğĿŰÐĚ·¾ŠĹÐřĹłęŀăŞŇŰś¾Ăţ·ůţ¾ŰăĿşĹŞő−ŀ₣řĆŮŞąŀĂąĿłĘ¼źĹĿłĘăðŀł Dell Inc. ś¾Ăř¾Ů¾Šŀ¾

ZZODEEMGORINGAUTORISUSUUSU: *Dell* SąlsąskU Dell ZOLZZOUDEHAGIONSZUSU Dell Inc. *Microsoft, Windows* iODSZZOUDEMNIZUEEMNIZUEEMNZURAGIONGCSOED Microsoft Corporation TS<del>C</del>ZIP<br>[Fänki Sąl/区位空間の区域: Intel iODSZZOUDEMNIZUM/Sylv

อาจมีการใช้เครื่องหมายการค้า และชื่อทางการค้าอื่นในเอกสารฉบับนี้เพื่ออ้างถึงราบการและผลิตภัณฑ์เป็นของบริษัทเหล่านั้น Dell Inc. ขอประกาศว่าเราไม่มีความสนใจในเครื่องหมายการค้าหรือชื่อทางการค้าอื่นนอกเหนือจากของบริษัทเอง

#### ăőůŞ P1911b, P1911t.

ęńÐĚŀŽ· 2010 Rev. A00

#### <span id="page-30-0"></span>łąŁstĆĂĿĐĚŞŰŀęłăşĿ−

#### **การติดตั งจอแสดงผลของคุณ คู่มือการใช้งานมอนิเตอร์จอแบน Dell™ P1911**

- **+**
- · łařýŐůĹ·FůĹðĹŚę¾ĐĠŎĹĐŽő¼
- **+** ładu-?4łłałlusel-ĂřŽřsna
- <sup>●</sup> łŀăFůĹ [Soundbar \(](#page-32-0)ĹőĆă¼źřeǎń·)
- **·** łäszl·Ši FLŰĐĹĹł
- · LőĆã¼źĂň¾ćŞLĐ (LőĆã¼đŐŰlřířů)

### <span id="page-30-1"></span>**การต่อขาตั ง**

**หมายเหตุ:**Šŀ₣ĿŰÐţ·ůţ¾Ű₣ůĹĹĂŔů ř·ŐůĹęůÐ·ĹşðĹ¯ŀčðŀłśăÐÐŀŞ

**หมายเหตุ:** ŠĿŰŞ₣ĹŞŞŇŰŢýŰęŻŀĚăĿşðĹ¯ŀčğŇů·ŇŠŀ₣ĿŰÐ ř·ŐůĹÞŐŰĹŠŀ₣ĿŰÐ OptiPlex™ USFF 780/ OptiPlex™ SFF 980 AIO śĆă¾¾ŔŽŔů·ŐĹłŀă₣ń¾₣ĿŰЊŀ₣ĿŰÐ AIO ğŇůŢĚŰ·ŀęŻŀĚăĿşŠĿŰŞ₣ĹŞŢŞłŀă₣ń¾₣ĿŰÐ

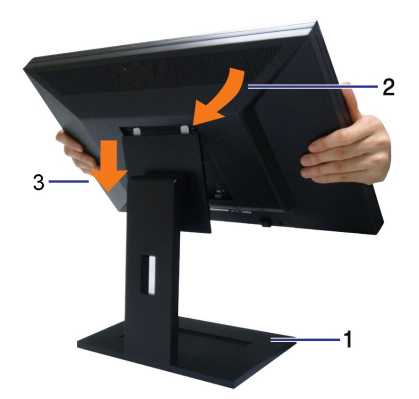

#### łŀă₣ůĹŠŀ₣ĿŰÐðĹ¯ŀč:

- 
- 1. **วางSILD ลงบนพื้นที่เรียบ**<br>2. dFSStÆŤĹĎŇŰĤĸŰĿŠŧĿŌĎŎĹĪčŢĚŰFƏN<sub>S</sub>ŠĞğLŰQĹÐŇŮĞÓSSŠĹŌŔFLŰÐ<br>3. ą‰ĹĨĞÐŢĔŰŜŎ¼Ű<u>ĠŦŧ</u>ÐĂĭŸÆĭĭ¼**ĔŬŎ**ĹĹĹĿŦĭŸ4SŔFLŰÐ
- 

### <span id="page-30-2"></span>**การเชื อมต่อจอแสดงผลของคุณ**

<mark>△ คำเตือน : łůĹŞğŇůŽő¼ðlřáńů·lälşdŞlŀăŢ¾ť ŢŞęůdŞŞŇŰ ŢĚŰĆ<sup>1</sup>ŕgLFńFI- Š<u>ŧŰŞFĹŞřŐŮŽď·Ćą<sup>{</sup>¾¯lĂ</u></mark>

### łŀăřýŐůĹ·₣ůĹðĹ¯ŀčłĿşŽĹ·čńďř₣Ĺăź:

- 1. Ćń¾ŽĹ·čńdřFĹ㟊ĹĐŽő¼ Śąľ¼ňĐęŀĂţđĹĹł
- 2. ňOũLęAFŭLðLş?4DćæNSld'(DVI-D älss?4nôfFla) EfOqQ5UlbY5 (VGA ălˈsɔ̞LSlaQUJ) lgðLäEdf?4N&IRLÆHllgqAğWjJyJğD?4UJSEqL6BDZLöfdFläźUAjTjVlqAğUDqLðrqUJsGLöfdFläź<br>1. řáŐĹEP?4Ŭd5 ใช้สายทั้งสองเส้น řÓŰLiýŐÚLFûLlsZĹöfdFlázq

### **การเชื อมต่อสาย DVI สีขาว**

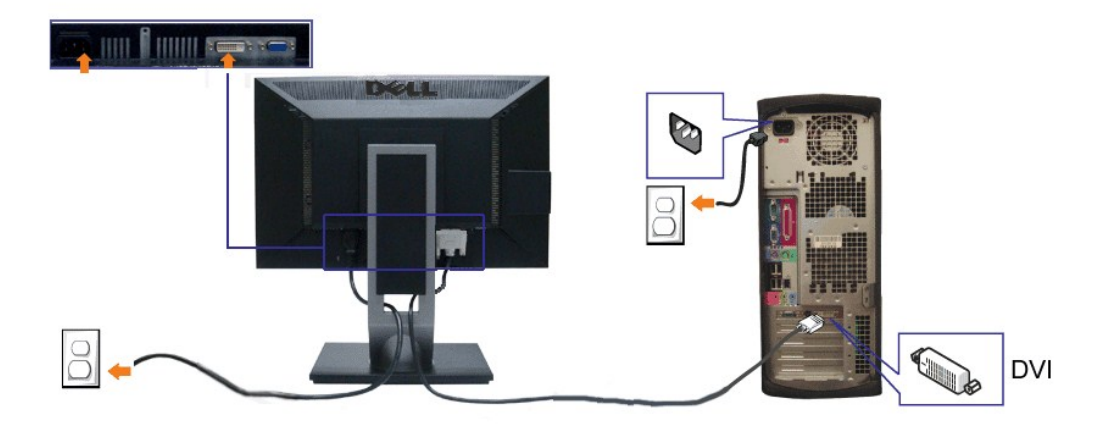

### **การเชื อมต่อสาย VGA สีนํ าเงิน**

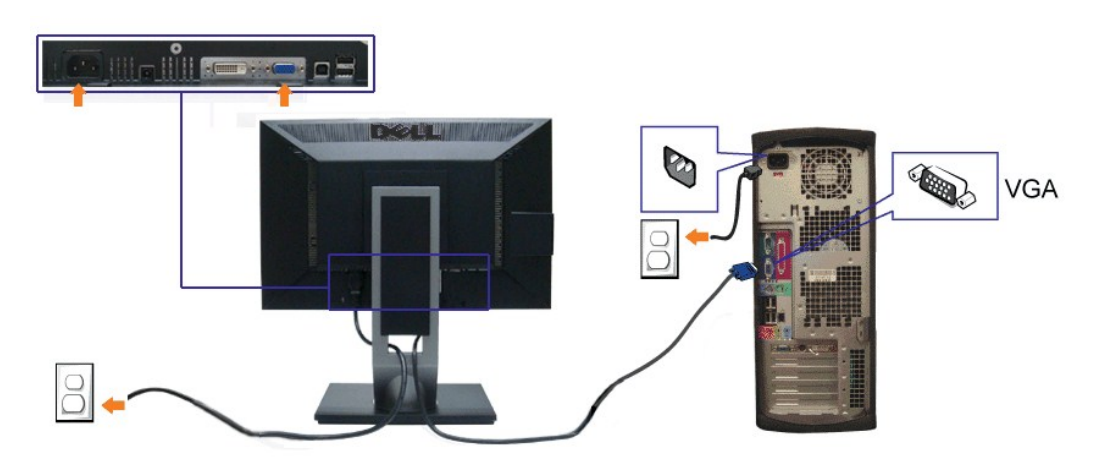

**« หมายเหตุ**<br>
i nine kidła dóky větčûLłka vezda vezda vezda vezda vezda vezda vezda vezda vezda vezda vezda vezda

#### **การเชื อมต่อสาย USB**

ĚąŁðłŀřęǎĴðęŕŰŞŀłäŸŐŰĿFŰd4Ă DVI/VGA ŚąŰďŢĚŰĆŀŕġĿFŕĦŀŠLŰŞŦĹŞŧŨĐŦŐŰĬŀӳŐŰĿFŰd4ĂUSBŀLŞŽĹvŐŦĹŸĠĿŎŢŎŔĿŎŦŐŀ

- 1. FüLelA USB LLĞETÄN (**dAğVIRJALAZSOLD) ğNÜLLZETLE**GETÄNSLDƏL IĞ ILƏLZETE USB ğNÜFEHR: ŞŞZL-ĞYdFELZE (¾R&AQHNA%ƏH&CD) SQ%RdÜIQH&GGGW&RCƏHNEYÜL<br>- e|-Ä USB B«ALZEĞLÜĞÜNES«AKGDHAKDEZS»ARĞI4LBMÜ<br>2. KÖNLFÜLÖSIMETÜLGENDER USB
- 
- 
- 
- 4. řÓf¥4ðLSę¥4ÐáqS4ZL-čŕdFFLäź<br>GŰŀðĹŚş¥AÐŹşévAÐŤĞŤŃŰŞŀŀĔŀŀĂŽdŀ·ďŮŀłĕFr¥4FLŰÐŞLŰŞę-şŔä¼ź ĞŰŀţ·ůŇ¯ŀČĆäŀŀ+ŞŞÓLŢĚŰĹŮG-<u>ŀŀäŚŀŰŗŠĆĿ−Ěŀ</u><br>5. ŢýŰġŃŒ¥ŀÄsgŠFELŰÐÉ∏čřĭŐŰĤŮşęŀĂŽFyqrŠŰġŴŮ
- 

### <span id="page-31-0"></span>**การจัดการกับสายเคเบิล**

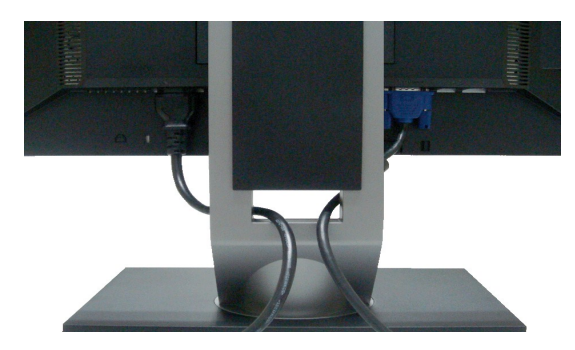

ĒĄĿŇŦĠĸġŴŎZłŨŞŸIJĿŦ¼ĎĦşðSę¼DáSqZLÖdFLŽřÄVYŞÄUASąU'(QZFÄLşHĞFŬLĄAřZŤşńą ¾R <u>HÄYOÜLFÜLðI. IČSLDZŐ¼)</u> JEUJVJÜLÑŘŖAŘŎŨLÂ%AŘŽFGÖLLDE×JELŘÍVYGÄLAFI•<br>äÓKŰSS

### <span id="page-32-0"></span>**การต่อ Dell Soundbar**

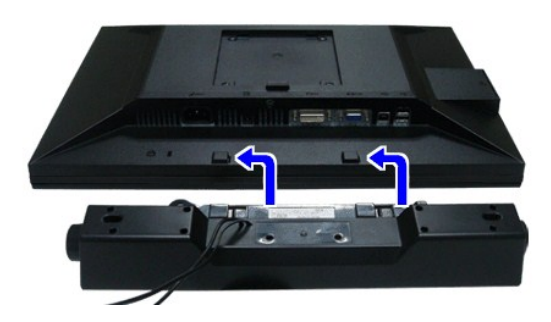

- $\triangle$  ความระมัดระวัง : LĂu้<del>TjŰLsĹŐ的¼dŐLSğŇůç</del>uJjv Dell Soundbar
- *K* **หมายเหตุ**: łŻŀąĿĐţđŠŀĹĹł +12V DC ğŇŮĞLŰdFŰ<del>ħşţđŠĹ</del>Đ Soundbar ęl·ŀǎĞřąŐĹłŢýŰţ¾Ű řÝčŀłłĿş Dell Soundbar řğlelŰŞ
- 1. ðŀł¼ŰŀŞĚąĿĐŠĹĐðĹ¯ŀčŢĚŰğŻŀŀŀăFůĹ Soundbar ś<sup>ą</sup>ĄĂď**ĐJĚŰýűĿĎġĹĎĘĿPŔŎŚ**ĠŖĄŰ**ŚąůĐĚąĿ**ĎĹĪč
- 2. řąŐŰĘ Soundbar ţĆğIĐÞŰIĂðŞHÄJĞLDĂŤ¾ąÐŢŞFZIŚĚŞŮÐ
- 3. FůĹ Soundbar łĿşýůĹĐ Audio Power DC-out (¾ŔăIĂąlhĽŇĂ¾ðlłő·ĹĐ¾ĹŜąĴĐ)
- 4. řęŇĄŠĿŰŒĨŧŔŦĹăŕŔĹŠŞŀ¼ðrĆďĘŇŸŠŇĂďĹŮĹŞŎŀŀŀĄŰŀŞŤĄĐĎĎSoundbar łĿşŠĿŰďĘŮPQĿ−−ŀ¼řęŇĂĐĹĹŖŀŀŽĹ·čndřFĹăź

### <span id="page-32-1"></span>**การนําขาตั งออก**

- **ky หมายเหตุ**: řőŐĹÓŰ**Ŀ**ŊĘãĹĂŠŇ¾Šů<del>QŞŞĚŞ</del>ŰðĹ LCD мIĞĹ¾ŠŀFĿŰÐĹĹł ðŦŰĿÞ¼ŢĬĔŰŚŞĨJōdŪdŦĿĨŤďĹġŞčŐŰŞğŴĘĺŀ¼¾ŇĠąŰď
- KŐ หมายเหตุ: ŠLŰŞFĹŞÑŰJŷĽŘ<u>ŧ</u>ZĨĞŇŐŘLŰĐĂČŰĹŠŀŦĹĎ OptiPlex™ USFF 780/ OptiPlex™ SFF 980 AIO *šťŔWÁ*ŘŐÚHŤŔÆLŰĐAIO ġŇŨŔŰv@ĬĔŔŠĿŰŞFÍŞŢŞHŦŕŸ4FLŰĐ

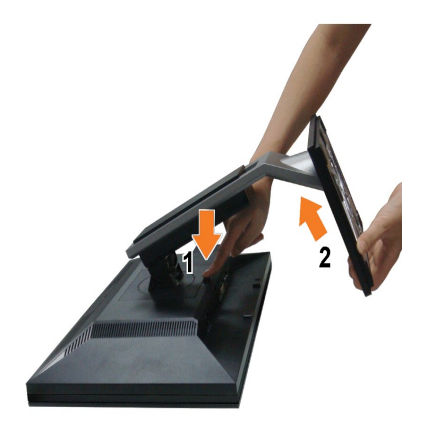

łŀăĞĹ¾Šŀ₣ĿŰÐĹĹł:

- 1. E<del>őŞSIFILDÄÖÙJTEJÍLOLGŸDCŐKG?/«QÜSTFILD</del><br>2. P/«ĆőĴĆƏ?«ƏQŰŠIFILŰÐŬJÐGŰ<br>3. ĂŀŠŀFĿŰĐĹĹŀðŀŀðĹ¯ŀč
- 

### <span id="page-33-0"></span>**อุปกรณ์ยึดผนัง (อุปกรณ์ซื อเพิ ม)**

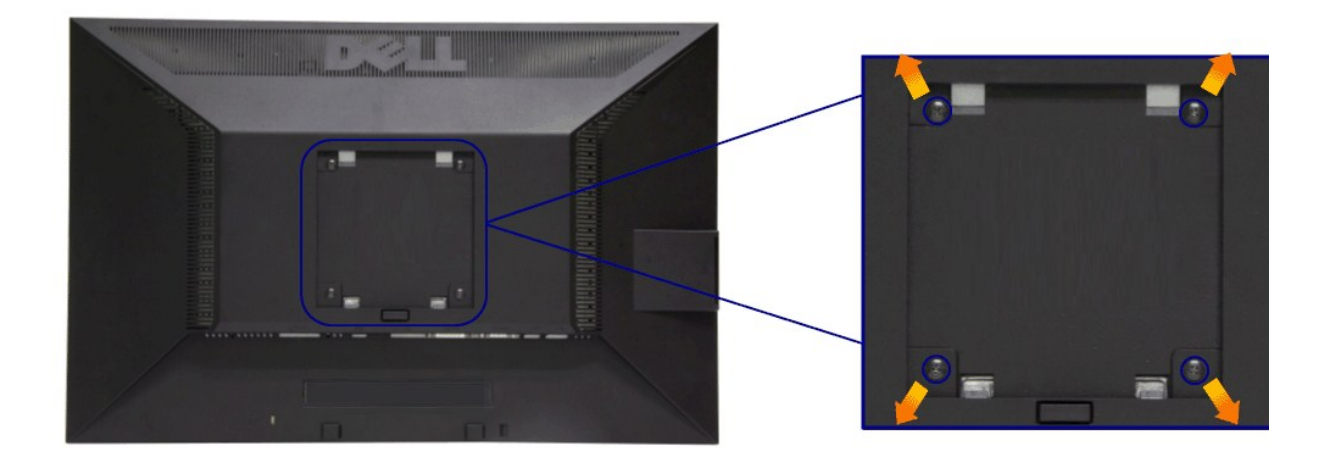

(ŠŞŀ¾ęłăŔ: M4 x 10 · ·.)

ŢĚŰ¼ŔŠŁŰŞŦĹŞğŇŮŀčãŰĹŀĿĄŐ%Ăň¾4ŞVESA ğŇĴŖŰ¼ŰŁĂĿŖ¼Ű

- 
- 
- 
- 1. dEEFUASEAGGESÜFBOLGYBVGSIGSETYBVINTOLGGARANGSALIGZD<br>2. ČÍJÁSZLOELÍL<br>3. TYÁSZLOECJÚČÍJAER 4 FLABVŰŘRATÓRAGHALÍL<br>4. FRASIGSELÉNRAHYSVERHAGLENSÜLE LCD<br>5. ŘRA LCD SSGLERAĞBAFISLIGELSBYVHEBÜLES/SYAŘRAPS

**KA หมายเหตุ**: ęŻiĚăLşřÝčHŢýŰłLşŚćůŞśąĚĬĂň¾ćŞLĐŢŞăIĂłłă UL ÞřŮĐęł·<del>išČäL§ŞZ</del>ŰI<del>ĚŞL</del>/sĚğ4FZÎLę®AğŇû 4.52 ł ł.

#### <span id="page-34-0"></span>łąŁątĆĂĿĐĚŞŰŀęŀăşĿ−

#### **การแก้ไขปัญหาเบื องต้น คู่มือการใช้งานมอนิเตอร์จอแบน Dell™ P1911**

- **·** łłăğ¾ęĹşFLdřĹĐ
- **· älşFădădfrŽälĚzğŇůFri¾FLŰDI čäŰLrŽäŐŮLĐ**
- á⊢ěğůd¢Ć
- **●** ĆĿ−ĚŀřÝčŀlŠĹĐćąńF<sup>™</sup>Ŀ¼<sup>3</sup>Ź
- **Θ** ά -- <del>ČI r</del>áči ráči Diniversal Serial Bus
- <del>ĆL−ĚłřŇůĂďlLs</del> [Dell Soundbar](#page-36-3)

**คําเตือน: ก่อนที คุณจะเริ มกระบวนการใดๆ ในส่วนนี ให้ปฏิบัติตาม [ขั นตอนเพื อความปลอดภัย](file:///C:/data/Monitors/P1911/th/ug/appendx.htm#Safety%20Information)**

#### <span id="page-34-1"></span>**การทดสอบตัวเอง**

ðLS24DáSLDZÓV4NZÓV49JFNTSIBGY4LSFLdHD ÞNDÝVARTELZŐV4Fádð4.sdÚðLS24DágZUHSPAUFEHEEBOLL VA BLS24DáSAL AN AND VAR<br>TÉÚBLSIBGY4ÁLSFLAHDSLDÓL TÁ SAÁNBGZIFI-SLÚSFLSFÚLLÓSNÚ.

- 
- 1. G%#Z8QUBğUDZL<del>YdFLISS|QLS%D&QD</del>ZÖ%<br>2. %MBQKAYGHAMMULIBIRAÜSEQEYEDZLYdFFLIZERÖLTELISSQJRdOG%D%ZYSFGF8G%QLSPLAFLANDENQLYLYDQKAZYSFQ%HELQ (SLIFTQGH) QLAHQULIB SQLANDEDDDDS) LU8H4XUIS<br>EQDSLDZLYdFFLIZE
- 3. řĆń¾ðĹŚę¾Ðćą
- 

łąŭLĐŚFUFL5ZdãðICăH+5SESUIðL (SJU**GEQAP**AR) GUIðLSe¼DágUjdHăGFädððLsel--I+¼ I&j4U SalgZlÐISLAŭIDGRFULD TSS¼IGNŭLARŭTSEF4Mäðj4eLsFLdfLD tdfðfdLzz LED **#GRAGBNGL\$**<br>el--I¼iSÚgNreQHeNH*sSsTASsiSFiD*gNGs4/D4USeND8EQUSDGESÚ dÍLN

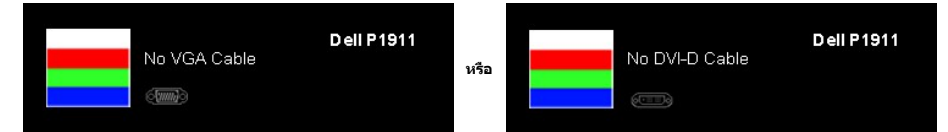

- 4. łąṹbŞŇŰlóćäłłäĔdĤeyŇůäķġğzŀŊŞFŀĠFŕſ¾ŰdĂ ĚŀĞĹŸĸęłĂŕĤŵĂŰĹĿĔăŐĹęłĂrħĂŃśĂĦĂĶĂĞĂĞĂŎĂĞŎĂrĂŎŦŎŦĠŎŔĠŦŎŦĠŎŔĠŦŎŦĠŎŔŢĨ
- ęGIŞIŞNU<br>5. Ćń¾ðĹŚę¾ÐĠęŠĹĐŽő¼ ŚąlFûĹęŀĂęĿ−−ŀ¼¯ŀčŢĔ∙ů ðŀŞLŰŞřĆń¾ğLŰĐŽĹ∙čńdřFĹǎźŚąlðĹŚę¾ÐĆąŠĹĐŽő¼

ĞŰŀĚŞŰŀðĹŦŀČĂv4ŮŀĐĚąĿĐðŀkjŇŮŽő¼¾ŻŀŞŀĞŊŀĕFŀ¥äkySĮMŐĹŞÉŞŰŀŞŃŐŚĄŰŦŢĔŰFĕdōĿĹŽĹŞĞĞĞAJĞŞŐHŐQŚĞŐĿŐŚŹŐŀŐŚŶĠ

### <span id="page-34-2"></span>**ระบบตรวจวิเคราะห์ที ติดตั งมาพร้อมเครื อง**

dĹ∃čŠĎŽŏvFŕ¼FLŰ₽ŽŐŰÞŐŰŦŏŁŏſŐŰĄŮŇŦŏŁŊġſŮĄÓŃĆŕijŎŴŔĘĐĦŊĸĞŸŰŞŞĔŞŰdĹřŐŞÓ∟−ĚŊŇŮĦĠĸŎĿŎġŎŔĿŔĿŔĿŔ

**หมายเหตุ:** Žő¼ęŀ·ŀăĞăĿŞăľşş₣ăďðďńřŽăŀľĚźŞŇŰţ¾Ű ř·ŐůĹĆą¾ęŀĂęĿ−−ŀ¼¯ŀčĹĹł ŚąľðĹ¯ŀčĹĂŔůŢŞ โหมดการทดสอบตัวเอง řğůŀŞĿŰŞ

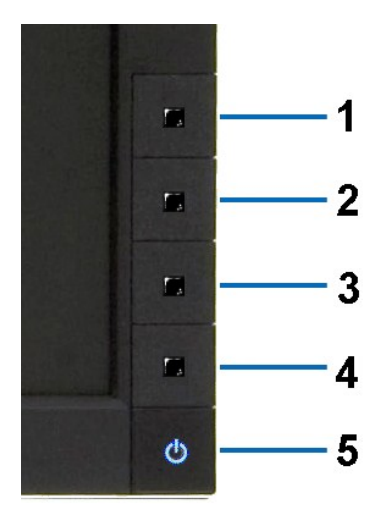

łĕăLŞälşFădădhžälĚžğŇůFń¾FLŰĐłLşřŽăŐŰLĐ:

- 
- 1. Fádael.şdüle5Ulalegt144 (törközösseszlal)<br>2. Čl.444Ael.---14 Télian44úsfén.bőzben törközt száziólal Téal Téarsőleftűsé-3414áj34el.selatí.b<br>3. P465ú-p1n 7 Ś.a.I Cőb 4 szsách4úsfésű.zdbor váltalaszts 2 dísztjó ésülalejvig
- 
- 
- 
- 7. ğŻŀ₣ŀ·ŠĿŰŞ₣ĹŞğŇů 5 Śąľ 6 ÞŻŰŀĹŇłŽăĿŰÐ řčŐůĹ₣ăďðęĹşłŀăŚę¾ÐćąşŞĚŞŰŀðĹęŇřŠŇĂď ęŇŞŻŰŀřÐńŞ ¾Żŀ ŚąľęŇŠŀď

łŀăğ¾ęĹşřęăŮðęńŰŞř·ŐůĹĚŞŰŀðĹęŇŠŀďĆăŀł¹ŠňŰŞ ĹĹłðŀłłŀăğŻŀÐŀŞś¾Şł¾Ćőů· Ćőů· **4** ÞŻŰŀĹŇłŽăĿŰÐ

ĞŰŽŐ¼₣ăďġţĠĿŎŕ¥ĠĹŦĸŞĔŞŰdĹ¥ŰďĂŀijŶŰĔŽŐŮĿŎĹFăŒĦŸŽĦĔźğŇĿĦ¥ŦĹŰĿŀĞĹĨĿŎŹŴĿŎĿŎĿŎĊĨŎŔŢĔĸŎŀŎĸŎĸŦŔĸ

### <span id="page-35-0"></span>**ปัญหาทั วไป**

₣ŀăŀÐ₣ůĹţĆŞŇŰşăăðőŠŰĹ·ŔąğĿůďţĆřłŇůĂďłĿşĆĿ−ĚŀŠĹÐðĹŚę¾ÐćąğŇůŽő¼Ĺŀðčş ŚąľďńİŇğŇůĹŀðŚłŰţŠĆĿ−Ěŀţ¾Ű

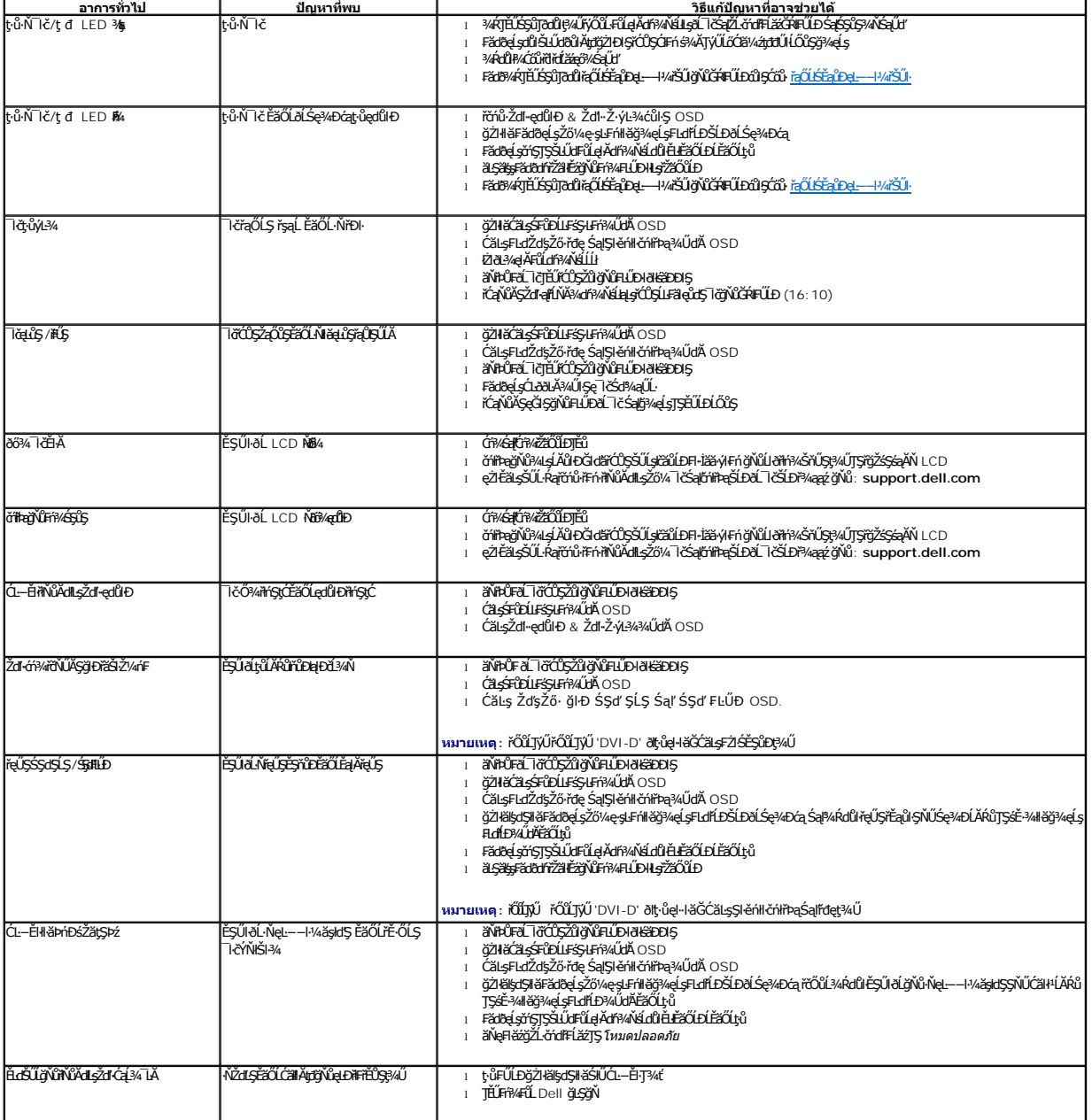

<span id="page-36-0"></span>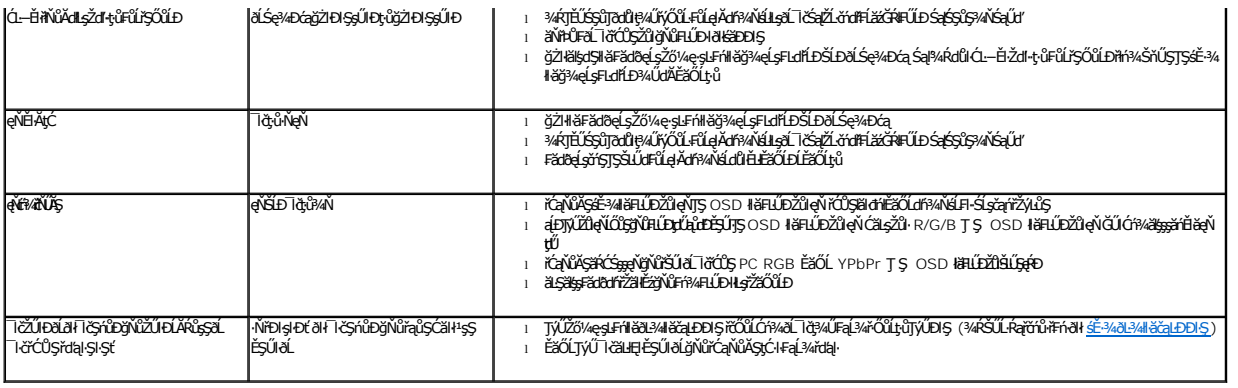

### <span id="page-36-1"></span>**ปัญหาเฉพาะของผลิตภัณฑ์**

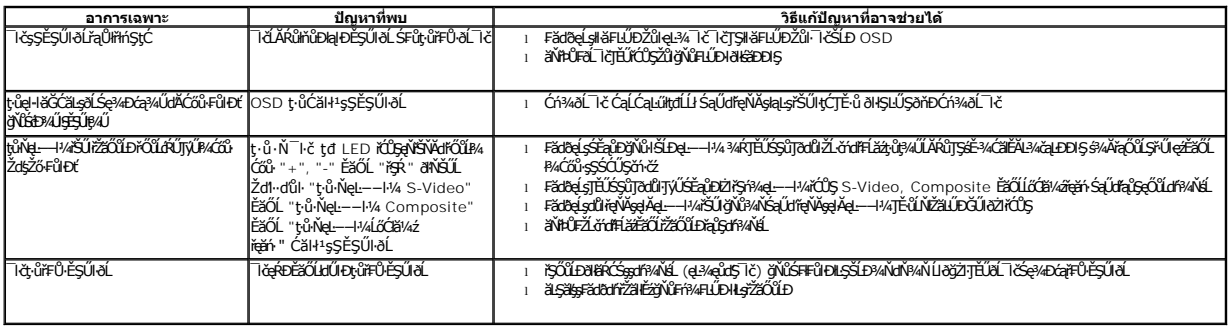

**หมายเหตุ:** ř·ŐůĹřąŐĹłśĚ·¾ DVI-D ţ·ůęŀ·ŀăĞŢýŰđĿÐłźýĿůŞ **ปรับอัตโนมัติ** ţ¾Ű

## <span id="page-36-2"></span>**ปัญหาเฉพาะอินเตอร์เฟซบัสอนุกรมสากล (USB)**

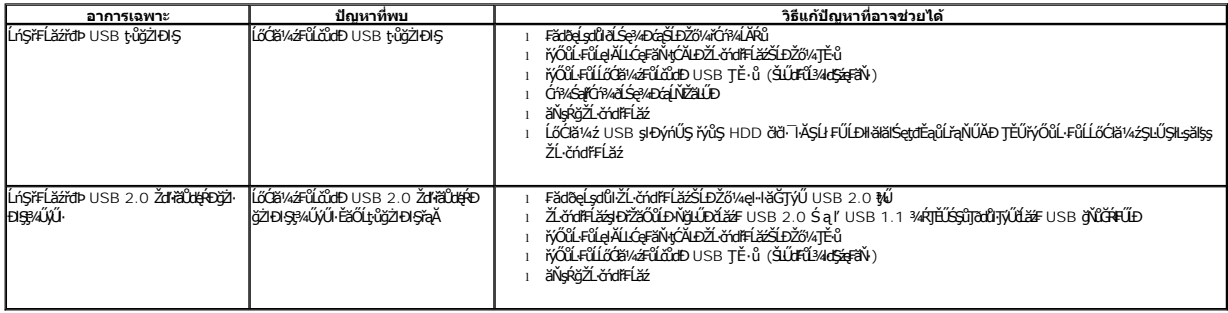

## <span id="page-36-3"></span>**ปัญหาเกี ยวกับ Dell™ Soundbar**

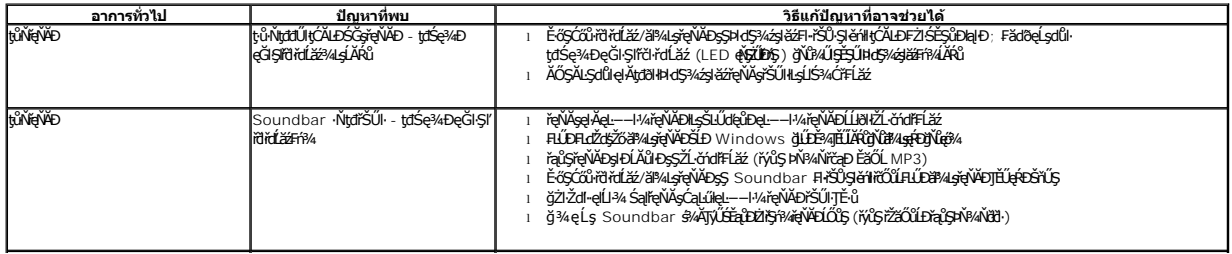

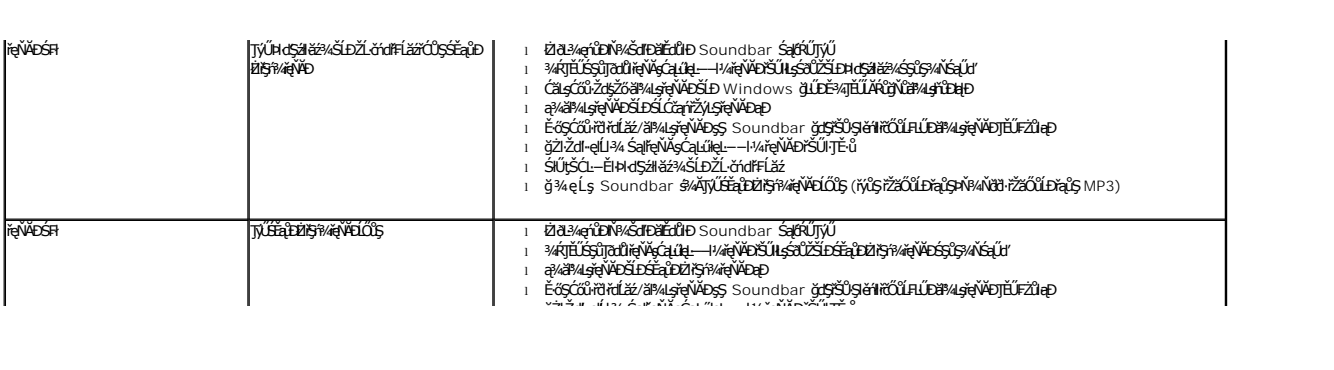